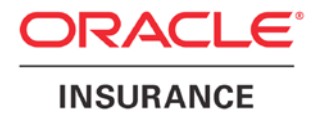

**Oracle Insurance**

# **Insbridge Enterprise Rating ESI for Windows User Guide**

Release 5.4

January 2017

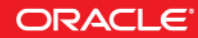

Copyright © 2005, 2017, Oracle and/or its affiliates. All rights reserved.

Oracle Insurance Insbridge Enterprise Rating ESI for Windows User Guide

Release 05.04.xx

Part # E81360-01

Library # E81374-01

January 2017

Primary Authors: Mary Elizabeth Wiger

This software and related documentation are provided under a license agreement containing restrictions on use and disclosure and are protected by intellectual property laws. Except as expressly permitted in your license agreement or allowed by law, you may not use, copy, reproduce, translate, broadcast, modify, license, transmit, distribute, exhibit, perform, publish, or display any part, in any form, or by any means. Reverse engineering, disassembly, or decompilation of this software, unless required by law for interoperability, is prohibited.

The information contained herein is subject to change without notice and is not warranted to be error-free. If you find any errors, please report them to us in writing.

If this is software or related documentation that is delivered to the U.S. Government or anyone licensing it on behalf of the U.S. Government, the following notice is applicable:

U.S. GOVERNMENT END USERS: Oracle programs, including any operating system, integrated software, any programs installed on the hardware, and/or documentation, delivered to U.S. Government end users are "commercial computer software" pursuant to the applicable Federal Acquisition Regulation and agency-specific supplemental regulations. As such, use, duplication, disclosure, modification, and adaptation of the programs, including any operating system, integrated software, any programs installed on the hardware, and/or documentation, shall be subject to license terms and license restrictions applicable to the programs. No other rights are granted to the U.S. Government.

This software or hardware is developed for general use in a variety of information management applications. It is not developed or intended for use in any inherently dangerous applications, including applications that may create a risk of personal injury. If you use this software or hardware in dangerous applications, then you shall be responsible to take all appropriate fail-safe, backup, redundancy, and other measures to ensure its safe use. Oracle Corporation and its affiliates disclaim any liability for any damages caused by use of this software or hardware in dangerous applications.

Oracle and Java are registered trademarks of Oracle and/or its affiliates. Other names may be trademarks of their respective owners.

Intel and Intel Xeon are trademarks or registered trademarks of Intel Corporation. All SPARC trademarks are used under license and are trademarks or registered trademarks of SPARC International, Inc. AMD, Opteron, the AMD logo, and the AMD Opteron logo are trademarks or registered trademarks of Advanced Micro Devices. UNIX is a registered trademark of The Open Group.

This software or hardware and documentation may provide access to or information on content, products, and services from third parties. Oracle Corporation and its affiliates are not responsible for and expressly disclaim all warranties of any kind with respect to third-party content, products, and services. Oracle Corporation and its affiliates will not be responsible for any loss, costs, or damages incurred due to your access to or use of third-party content, products, or services.

# **CONTENTS**

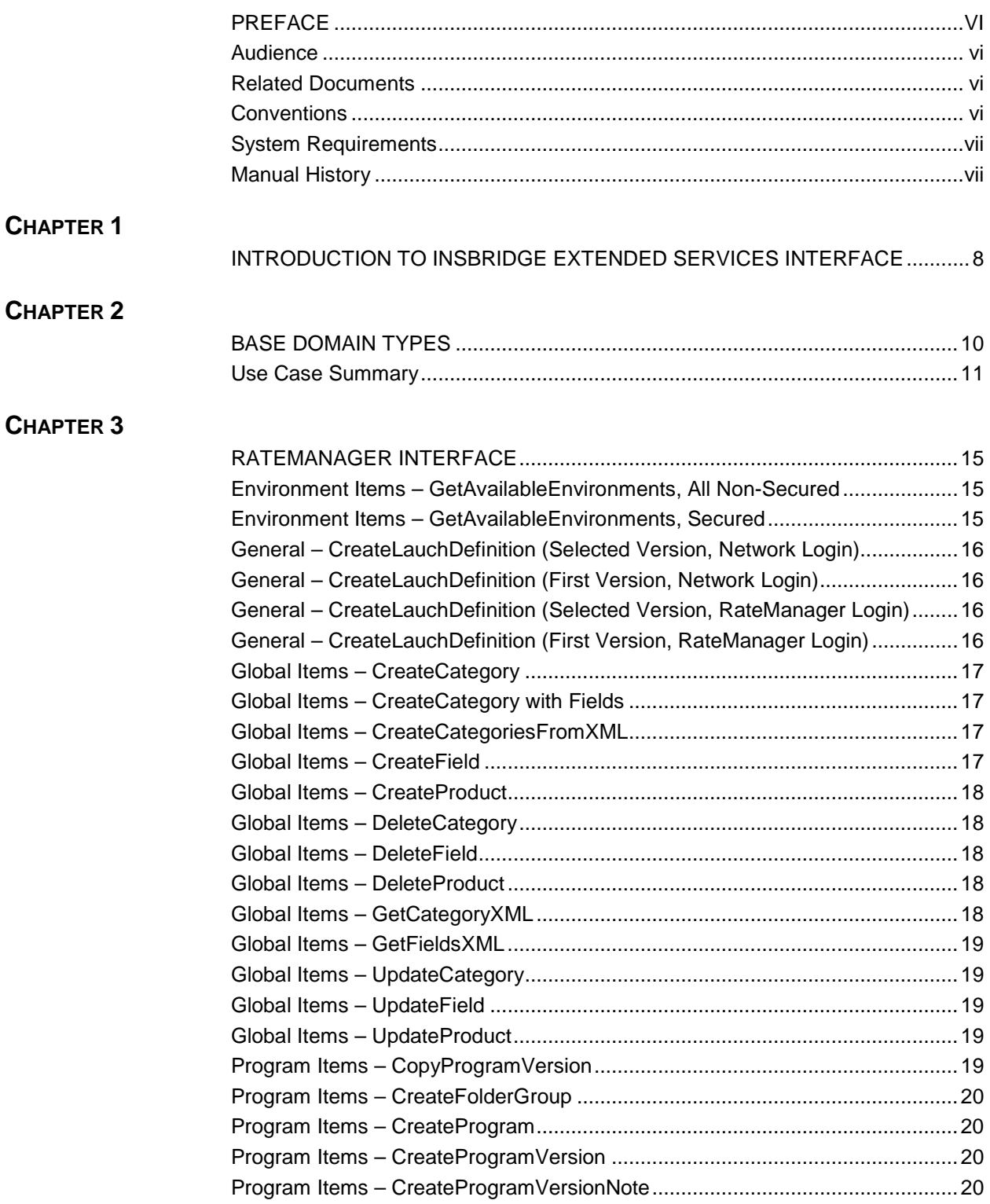

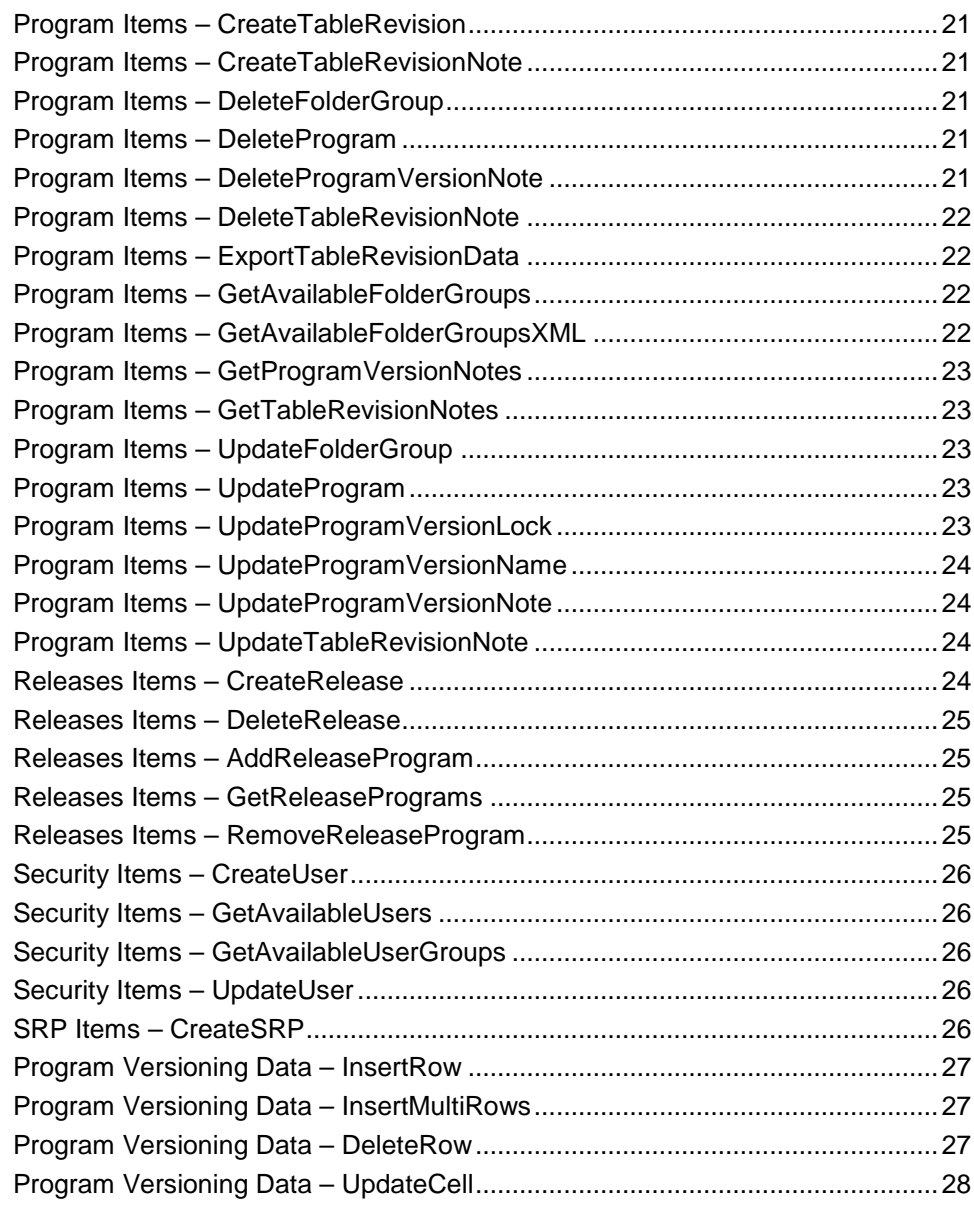

## **[CHAPTER 4](#page-30-0)**

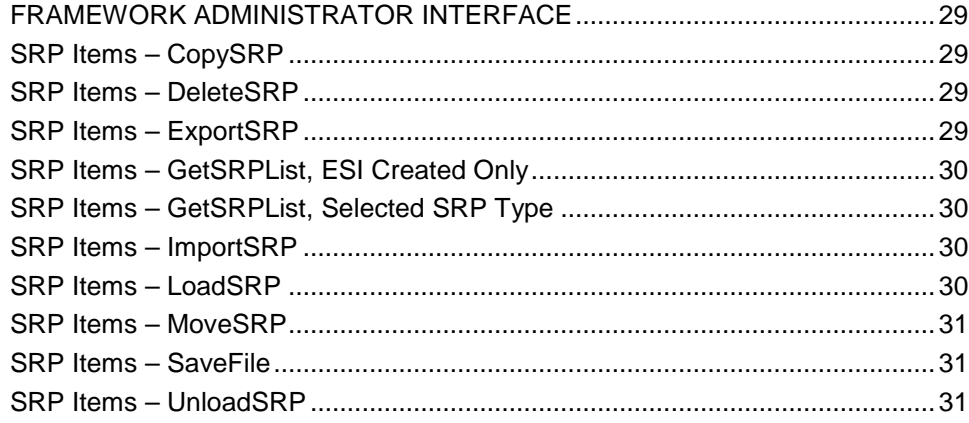

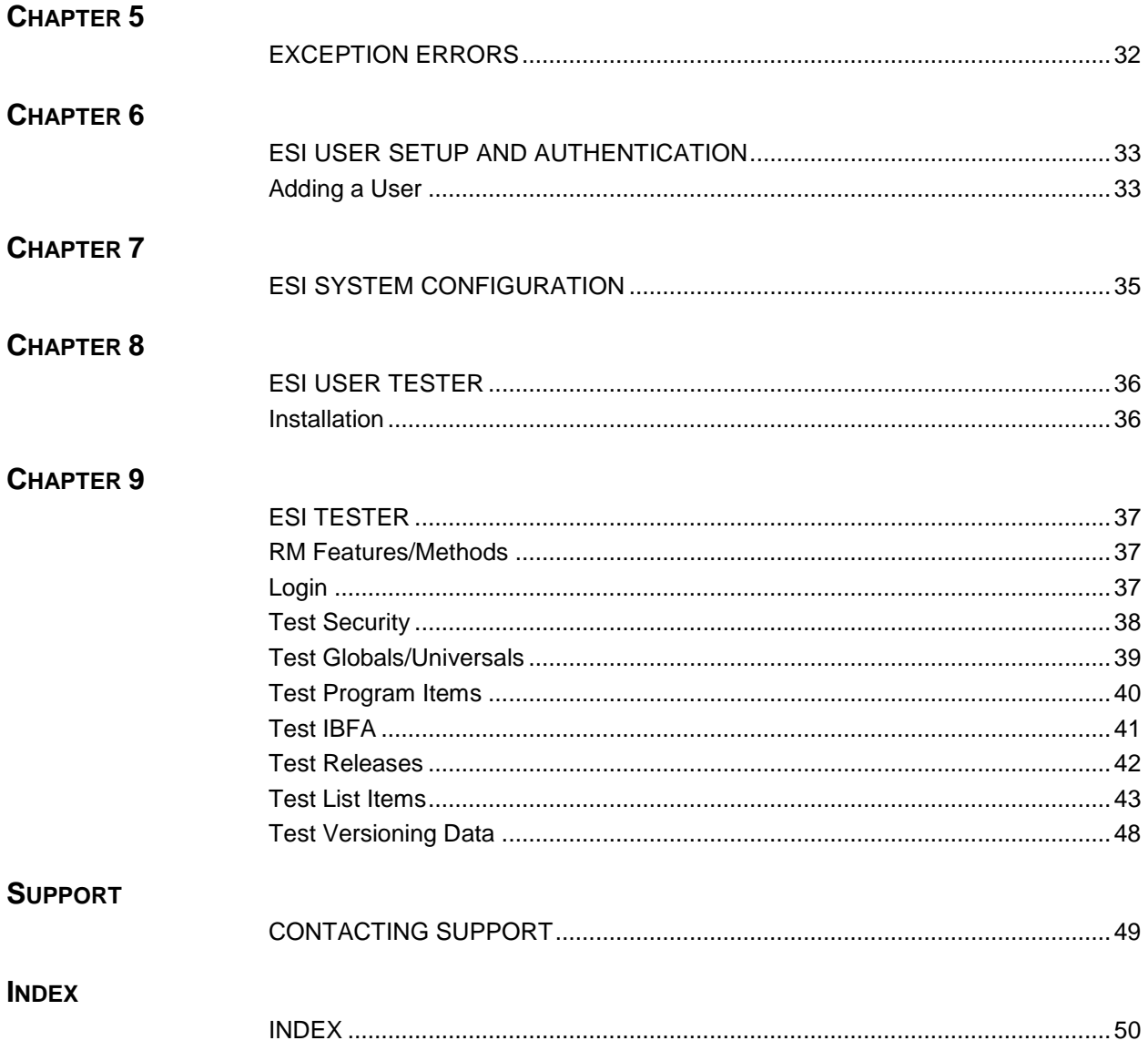

# **LIST OF FIGURES**

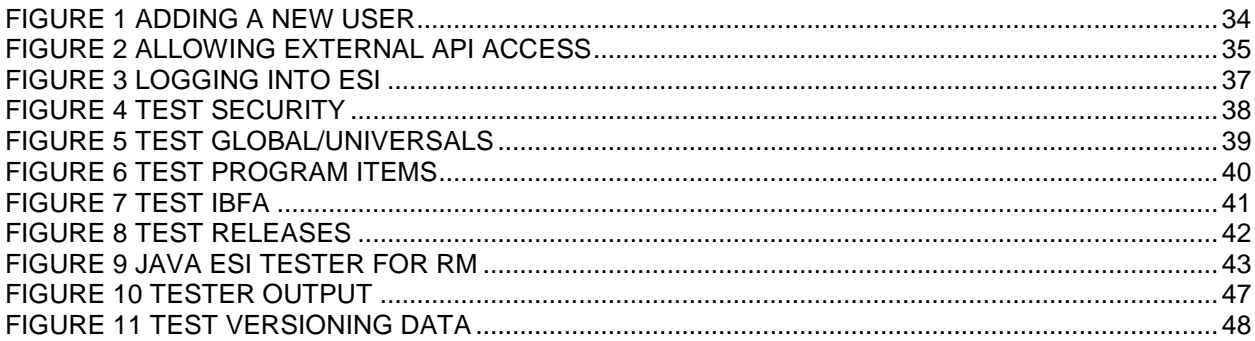

# <span id="page-6-0"></span>**PREFACE**

Welcome to the *Oracle Insurance Insbridge Enterprise Rating ESI for Windows Guide*. This guide describes how you can configure and use the Insbridge Extended Services Interface (ESI).

## <span id="page-6-1"></span>**AUDIENCE**

This guide is intended for application developers, programmers and others tasked with configuring the ESI interface. Users should be familiar with Visual Studio.

## <span id="page-6-2"></span>**RELATED DOCUMENTS**

For more information, refer to the following Oracle resources:

- The Oracle Insurance Insbridge Enterprise Rating RateManager User Guide.
- The Oracle Insurance Insbridge Enterprise Rating EIS\_Help File.
- The Oracle Insurance Insbridge Enterprise Rating Framework Administrator User Guide.
- You can view these guides online at this address:

<http://www.oracle.com/technetwork/documentation/insurance-097481.html>

## <span id="page-6-3"></span>**CONVENTIONS**

The following text conventions are used in this document:

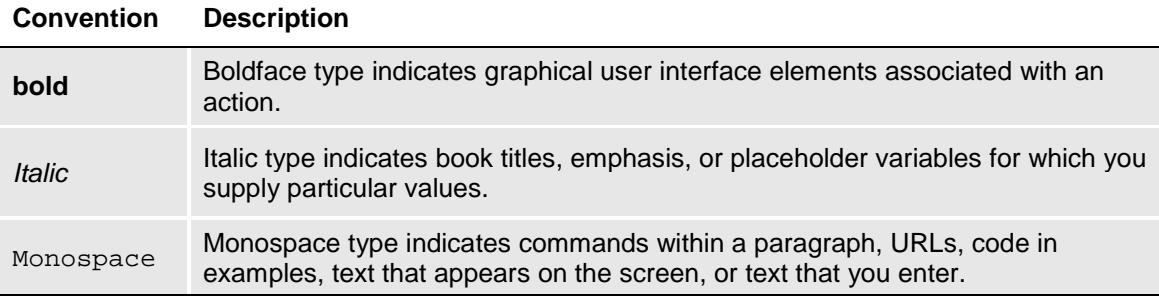

## <span id="page-7-0"></span>**SYSTEM REQUIREMENTS**

For minimum operating system and hardware requirements, please see the Hardware Software requirements guide.

Oracle Insurance recommends the following system requirements for client workstations for optimal performance. Currently, Insbridge ESI only supports US English.

#### *Insbridge ESI Clients:*

- Operating System Windows 7 or later
- Microsoft .NET 3.5
- Microsoft Web Services Enhancements 3.0 for Microsoft .NET Framework<br>• Unzip utility for using ESI system configuration
- Unzip utility for using ESI system configuration

#### <span id="page-7-1"></span>**Manual History**

New editions incorporate any updates issued since the previous edition.

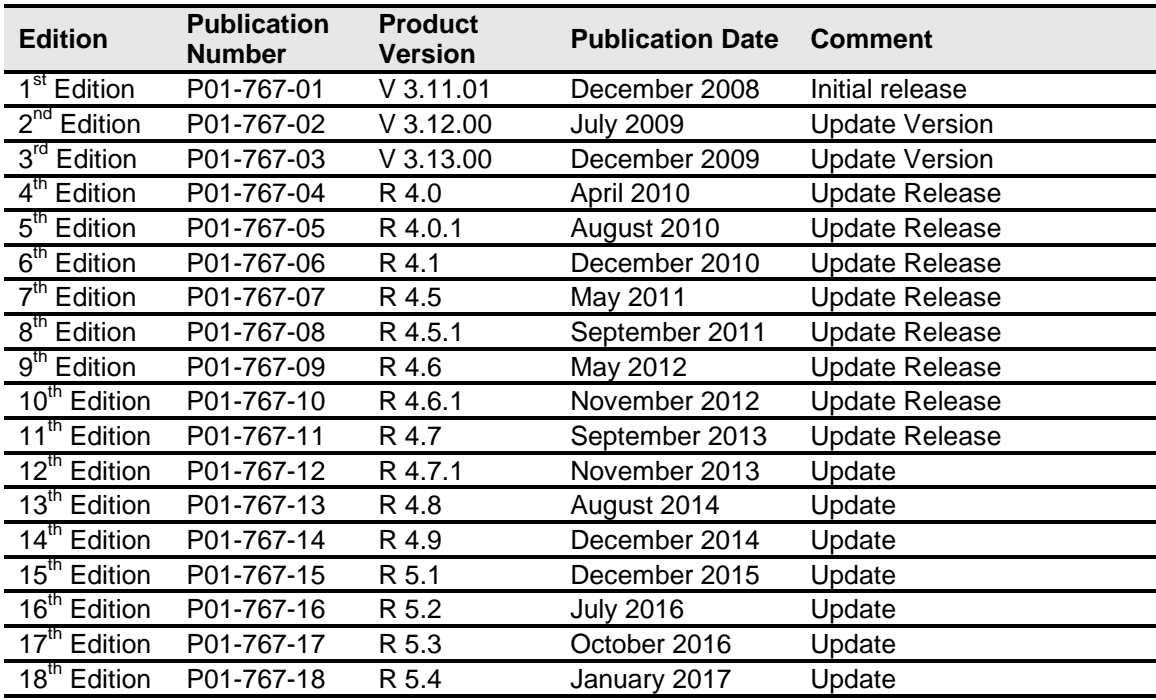

## <span id="page-8-0"></span>**Chapter 1**

# <span id="page-8-1"></span>**INTRODUCTION TO INSBRIDGE EXTENDED SERVICES INTERFACE**

Oracle Insurance Insbridge Enterprise Rating Extended Services Interface for Windows (ESI) is a library module designed to provide remote services to the Insbridge Enterprise Rating (Insbridge) business services without directly utilizing the system User Interfaces (UI).

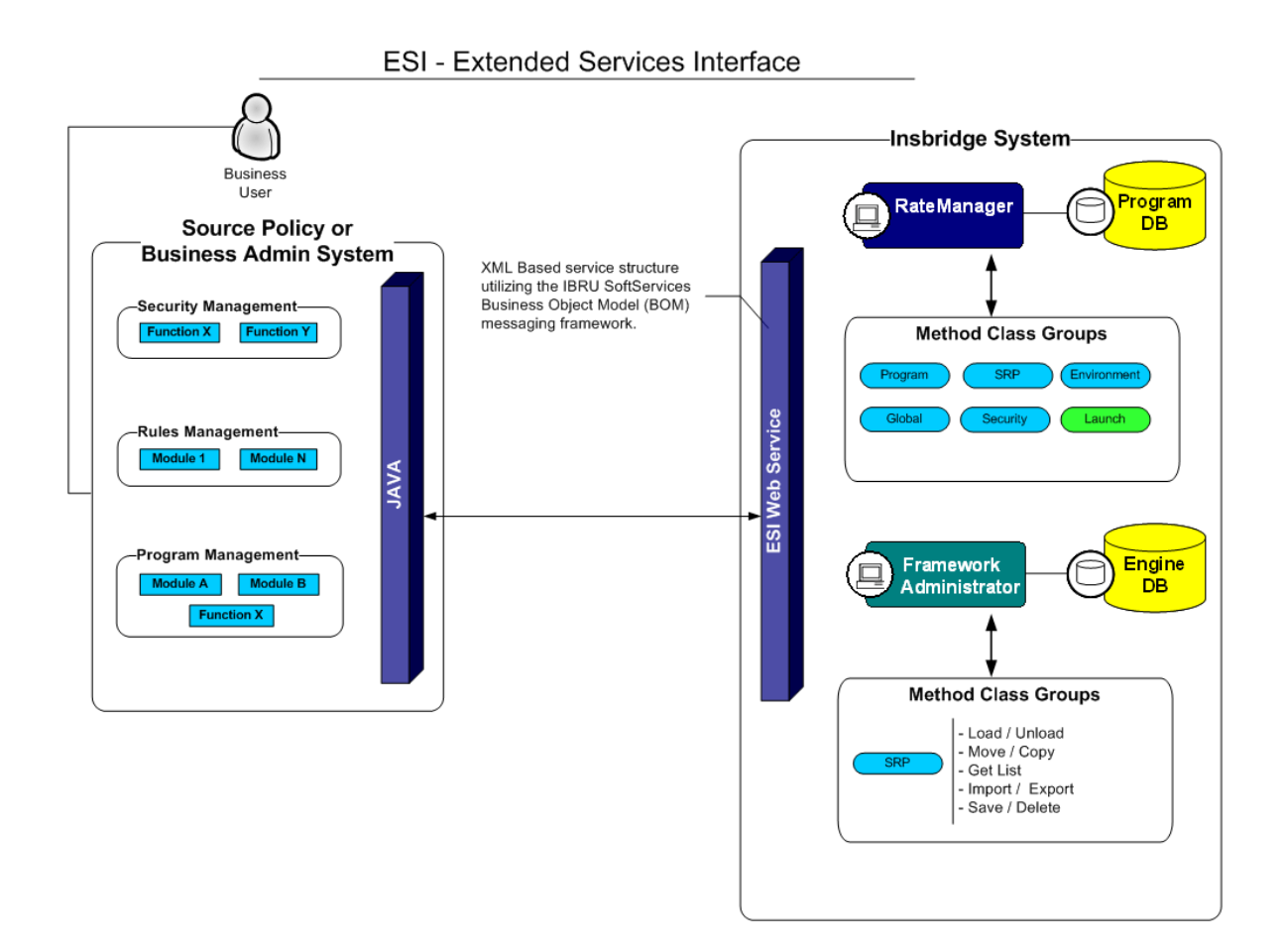

ESI allows users to pass information between a user's source policy or business admin system and the RateManager system or the Insbridge Framework Administrator (IBFA) without using either the RateManager or IBFA UI. ESI itself is not a web service. You reference it in your applications and **consume it natively**. ESI then calls the web services in RateManager or IBFA. Both RateManager and IBFA have a web service interface that ESI can call.

ESI is designed to operate on Insbridge version 3.11 or higher and connects with:

- Oracle Insurance RateManager Interface
- Oracle Insurance Framework Administrator Interface

For example, if you had a vendor Policy Administration system and wanted to provide integrated product management through your custom solution; ESI would allow you to model and use the workflow on the Insbridge business services and functions but control all the user presentation aspects through your custom product interface.

#### **Rule and Functionality Highlights**

- ESI is available on Insbridge Enterprise Rating version 3.11 or higher.
- ESI is loaded with the IBFA installation. To locate ESI, look under the Insbridge directory for the SDK/ESI file; [INSTALL\_DIR]\Insbridge\SDK\ESI\Windows. This file contains:
	- Insbridge.Net.Fwk.ESI.dll
	- ESI\_Help.chm
	- ESI\_Help.chw
	- ESI\_Tester
	- Microsoft WSE 3.0.msi
- ESI entries are immediate. There is no lag time or system sync required.
- An ESI cannot be recalled or undone. If an ESI needs to be edited, for example a folder has an incorrect name; you must enter RateManager or IBFA and make the changes there.
- Unless specifically stated as Optional, all inputs are **Required**.

**NOTE:** *For further details, please see the ESI\_Help.chm file.*

# <span id="page-10-1"></span><span id="page-10-0"></span>**BASE DOMAIN TYPES**

Base ESI domain types represent the business nouns within the Insbridge system. These data structures represent the majority of the business payload.

Please see the ESI\_Help.chm file for details.

# **USE CASE SUMMARY**

The following table is a quick guide to the function available for ESI.

<span id="page-12-0"></span>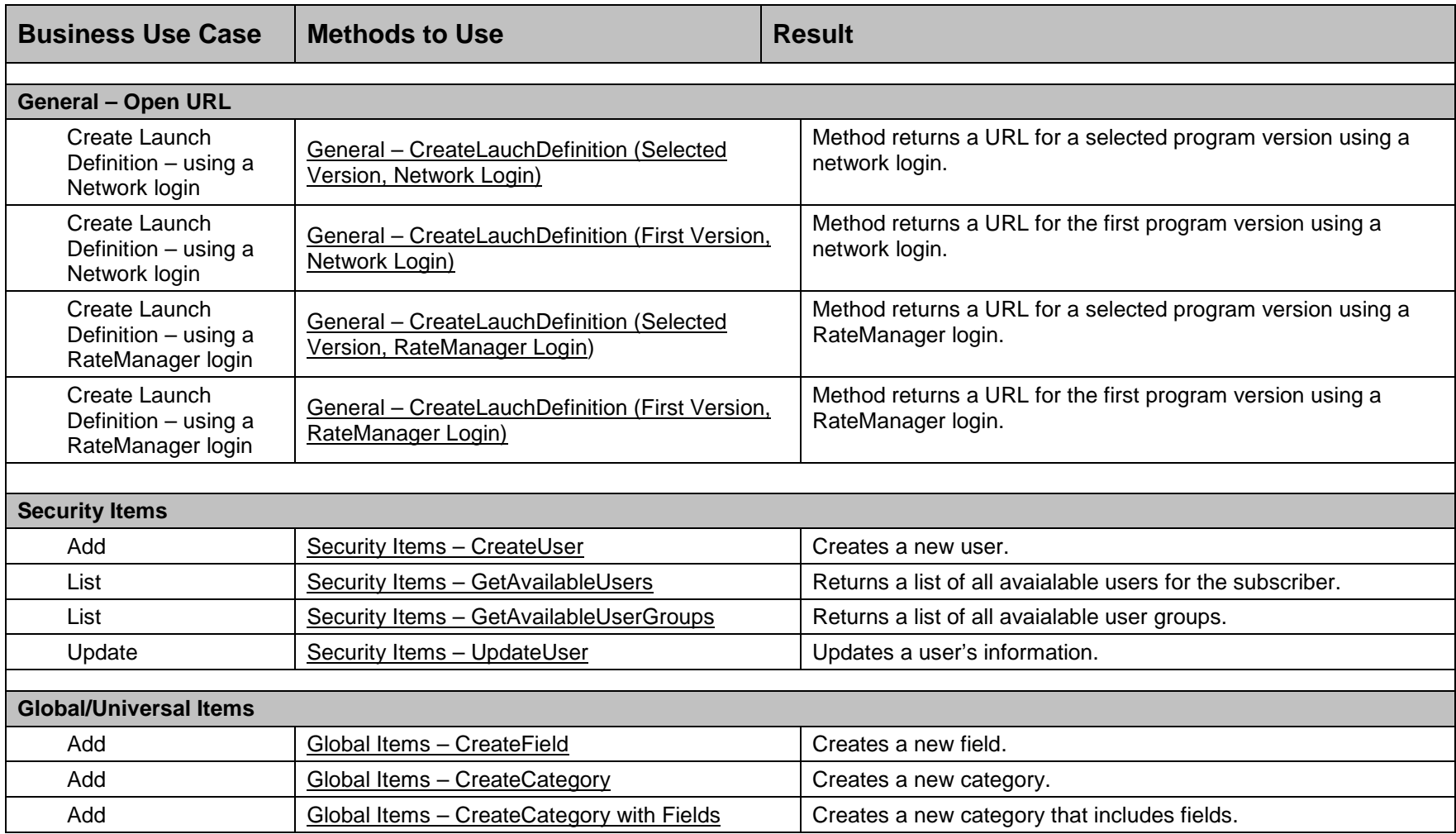

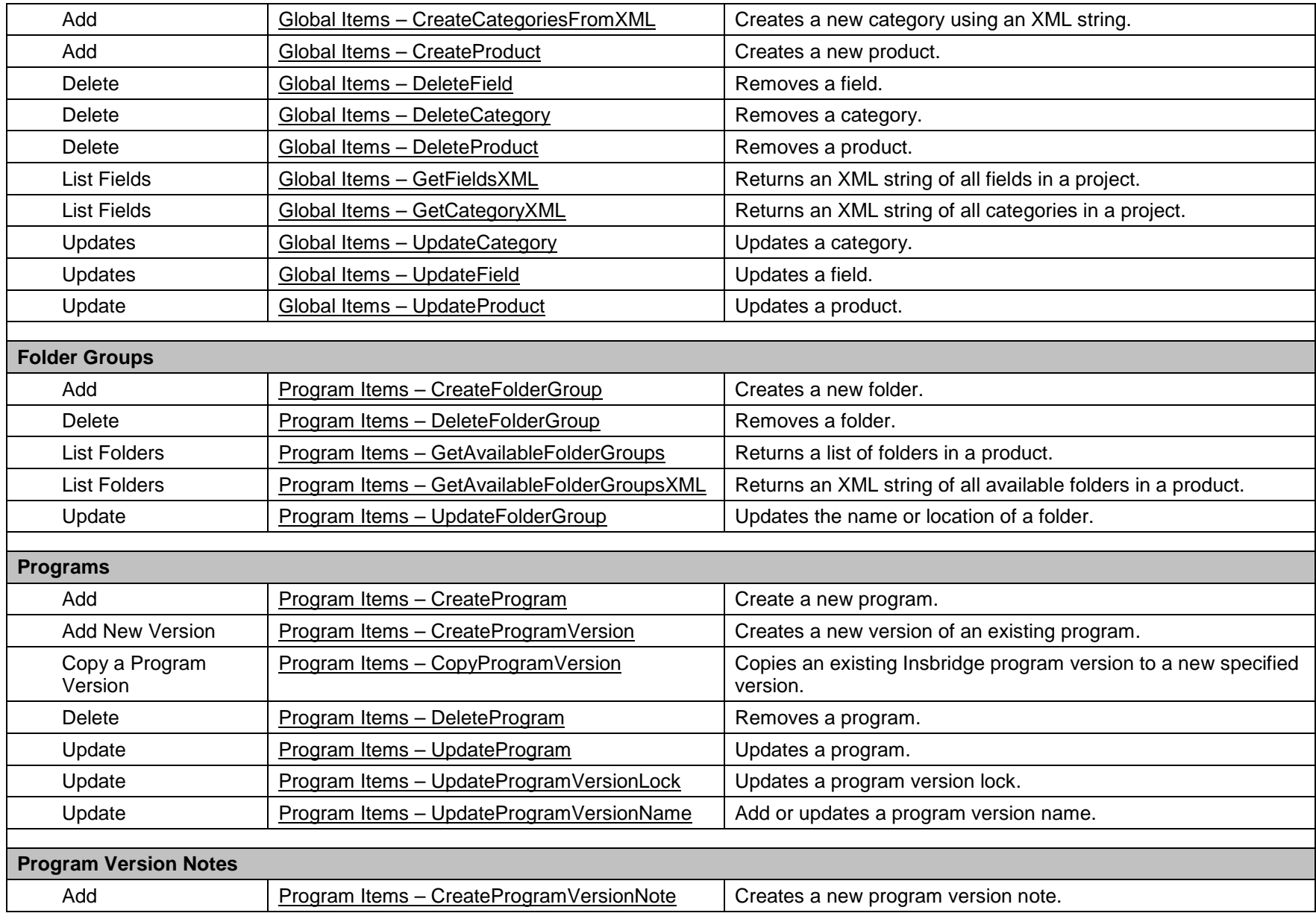

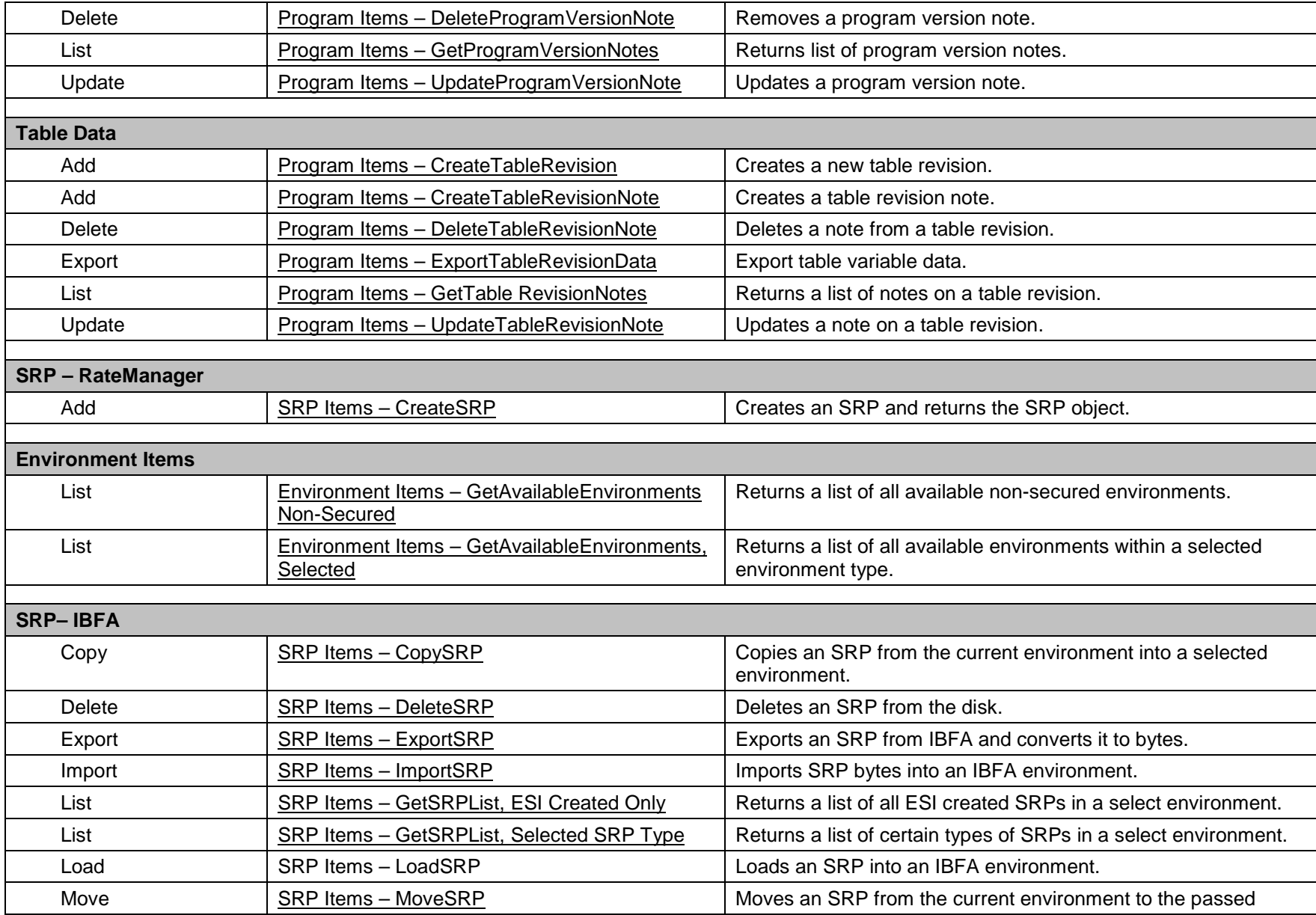

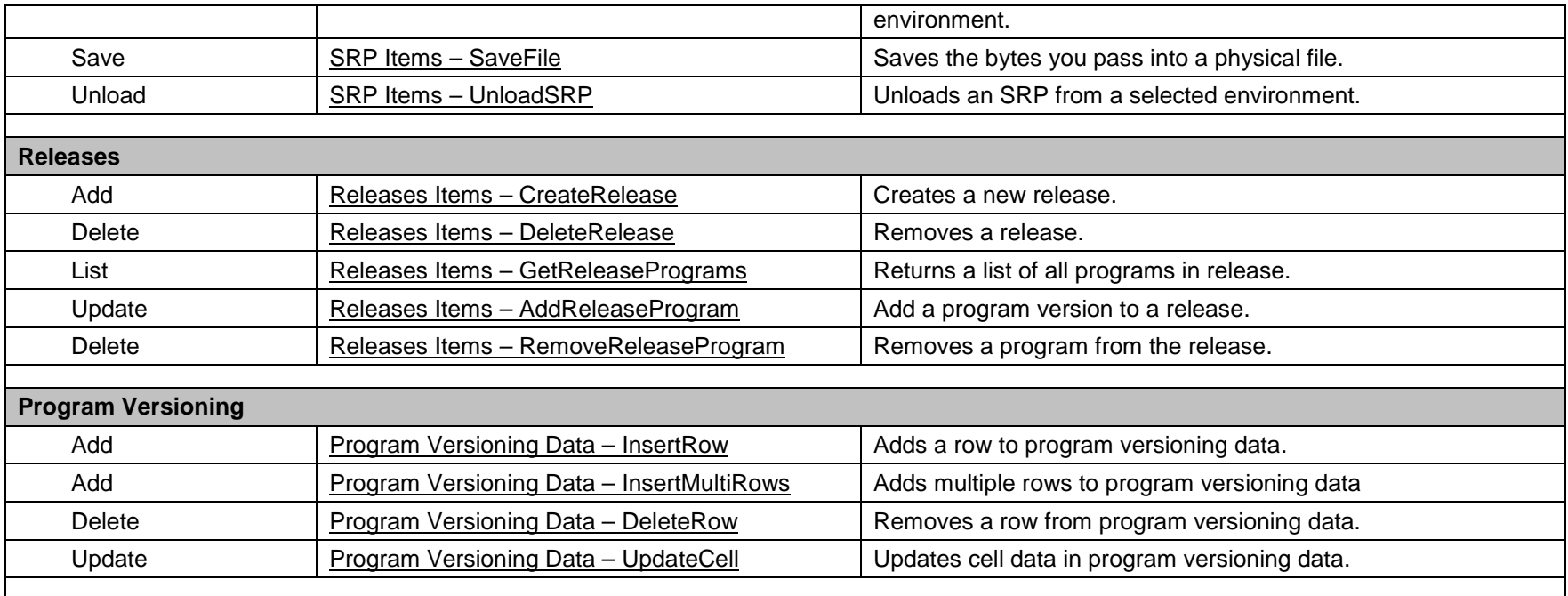

<span id="page-16-0"></span>**Chapter 3**

# <span id="page-16-1"></span>**RATEMANAGER INTERFACE**

<span id="page-16-4"></span>**Class Definition**

public class RateManager {

public const string gAppID = "RateManager";

 public RateManager( string ApplicationTokenKey, int SubscriberId, string UserId, string TargetInstance)

public RateManager( string ApplicationTokenKey, int SubscriberId, string TargetInstance)

#### <span id="page-16-5"></span><span id="page-16-2"></span>**Environment Items – GetAvailableEnvironments, All Non-Secured**

- **Business Functionality**
	- o Gets all the available non-secured environments.
	- o This ESI interfaces provides the ability for an external system to programmatically retrieve meta-data about all the available non-secured Environments in order for the system to programmatically invoke the other ESI deployment related API's.
- **Inputs**
	- o No inputs
- **Outputs**
	- o List of ESI\_Environment objects.

#### <span id="page-16-3"></span>**Environment Items – GetAvailableEnvironments, Secured**

#### • **Business Functionality**

- o Gets all the available environments for a particular environment type.
- o This ESI interfaces provides the ability for an external system to programmatically retrieve meta-data about the available Environments in order for the system to programmatically invoke the other ESI deployment related API's and pass in the correct environment data object.
- **Inputs**
	- o ESI\_EnvironmentTypes
	- o Include Secured or Not
- **Outputs**
	- List of ESI\_Environment objects.

## <span id="page-17-5"></span><span id="page-17-4"></span><span id="page-17-0"></span>**General – CreateLauchDefinition (Selected Version, Network Login)**

- **Business Functionality**
	- o Method creates a URL of an existing program version. This method uses the Network login for authentication. Requires custom authentication setup in RateManager Security. See Authentication.
- **Inputs**
	- o ProductID
	- o ProgramID
	- o ProgramVersion
- **Outputs**
	- o Returns a URL string to launch a Program.

#### <span id="page-17-6"></span><span id="page-17-1"></span>**General – CreateLauchDefinition (First Version, Network Login)**

- **Business Functionality**
	- o Method creates a URL of the first program version. This method uses the Network login for authentication. Requires custom authentication setup in RateManager Security. See Authentication.
- **Inputs**
	- o ProductID
	- o ProgramID
- **Outputs**
	- o Returns a URL string to launch a Program.

#### <span id="page-17-7"></span><span id="page-17-2"></span>**General – CreateLauchDefinition (Selected Version, RateManager Login)**

- **Business Functionality**
	- o Method creates a URL of an existing program version. This method uses the standard RateManager login for authentication.
- **Inputs**
	- o UserID
	- o ProductID
	- o ProgramID
	- o ProgramVersion
- **Outputs**
	- o Returns a URL string to launch a Program.

## <span id="page-17-3"></span>**General – CreateLauchDefinition (First Version, RateManager Login)**

- **Business Functionality**
	- o Method creates a URL of the first program version. This method uses the standard RateManager login for authentication.
- **Inputs**
	- o UserID
	- o ProductID
	- o ProgramID
- <span id="page-18-6"></span><span id="page-18-5"></span>• **Outputs**
	- o Returns a URL string to launch a Program.

## <span id="page-18-0"></span>**Global Items – CreateCategory**

- **Business Functionality**
	- o Creates a category in a particular product.
- **Inputs**
	- o ESI Category object
- <span id="page-18-7"></span>• **Outputs**
	- o Returns the ID of the newly created Category if succeeded or -1 if failed.

### <span id="page-18-1"></span>**Global Items – CreateCategory with Fields**

- **Business Functionality**
	- o Creates a category with fields in a particular project.
- **Inputs**
	- o ESI\_Category object
	- o List of ESI\_Field objects
- <span id="page-18-4"></span>• **Outputs**
	- o No outputs.

#### <span id="page-18-2"></span>**Global Items – CreateCategoriesFromXML**

- **Business Functionality**
	- o Creates one or more categories using an XML string.
- <span id="page-18-8"></span>• **Inputs**
- o None
- **Outputs**
	- o Returns a List of ESI\_Category.

#### <span id="page-18-3"></span>**Global Items – CreateField**

- **Business Functionality**
	- o Creates a new field in a particular project.
- **Inputs**
	- o ESI\_Field object
- **Outputs**
	- $\overline{\circ}$  Returns the ID of the newly created field if succeeded or -1 if failed.

## <span id="page-19-5"></span><span id="page-19-0"></span>**Global Items – CreateProduct**

- **Business Functionality**
	- o Creates a new product. The product is activated and available in RateManager. In order for any users to use the new product, groups must have access privileges granted.
- <span id="page-19-6"></span>• **Inputs**
	- o ESI\_PRODUCT object
- **Outputs**
	- o Returns the ID of the newly created product if succeeded or -1 if failed.

### <span id="page-19-1"></span>**Global Items – DeleteCategory**

- **Business Functionality**
	- o Deletes a category in a particular project.
- <span id="page-19-7"></span>• **Inputs**
	- o ESI\_Category
- **Outputs**
	- o True if successful exception if failed.

## <span id="page-19-2"></span>**Global Items – DeleteField**

- **Business Functionality** o Deletes a field in a particular project.
- <span id="page-19-8"></span>• **Inputs**
	- o ESI\_Field
- **Outputs** o True if successful or false if failed.

## <span id="page-19-3"></span>**Global Items – DeleteProduct**

- **Business Functionality**
	- o Deletes an existing custom product.
- **Inputs**
	- o ProductID
- **Outputs**
	- o True if successful or exception if failed.

## <span id="page-19-4"></span>**Global Items – GetCategoryXML**

- **Business Functionality**
	- $\overline{\circ}$  Gets an XML string of all the categories in a particular project.
- **Inputs**
	- o ESI\_Category object
- **Outputs**

<span id="page-20-6"></span><span id="page-20-5"></span>o Return an XML string.

## <span id="page-20-0"></span>**Global Items – GetFieldsXML**

- **Business Functionality**
	- o Gets an XML string of all the fields of a particular project.
- <span id="page-20-7"></span>• **Inputs**
	- o ProjectID
- **Outputs**
	- o Returns an XML string that includes all the fields of that project.

## <span id="page-20-1"></span>**Global Items – UpdateCategory**

- **Business Functionality**
	- o Updates a category in a particular project.
- <span id="page-20-8"></span>• **Inputs**
	- o ESI\_Category
- **Outputs**
	- o True if successful exception if failed.

## <span id="page-20-2"></span>**Global Items – UpdateField**

- **Business Functionality** o Updates a field in a particular project. • **Inputs**
	- o ESI\_Field
	- **Outputs**
	- o True if successful or false if failed.

## <span id="page-20-3"></span>**Global Items – UpdateProduct**

- **Business Functionality**
	- o Updates an existing product: name, date mask or activation status.
- **Inputs**
	- o ESI\_PRODUCT object
- **Outputs**
	- o Returns "True" if succeeded or "False" if failed.

## <span id="page-20-4"></span>**Program Items – CopyProgramVersion**

- **Business Functionality**
	- $\circ$  Copies an existing Insbridge program version to a new specified program version with the option to copy the definition only or copy the definition and all data.
		- **Copy Definitions Only:** This option copies all elements of the program with the exception of the data contained in mapped variables.

 **Copy Definitions & All Data:** This option copies all elements of the program, including the data contained in mapped variables.

#### <span id="page-21-4"></span>• **Inputs**

- o New Program Version
- o Source Program Version
- o Copy Option
- <span id="page-21-5"></span>• **Outputs**
	- o Returns an ESI\_ProgramVersion object.

## <span id="page-21-0"></span>**Program Items – CreateFolderGroup**

- **Business Functionality**
	- o Creates a new folder in a particular product.
- **Inputs**
	- o ESI\_FolderGroup object
- **Outputs**
	- o Returns an ESI\_FolderGroup object.

#### <span id="page-21-1"></span>**Program Items – CreateProgram**

- **Business Functionality** o Creates a new Insbridge Program in the folder of your choosing.
- <span id="page-21-6"></span>• **Inputs**
	- o ESI\_Program object
- <span id="page-21-7"></span>• **Outputs**
	- o ESI\_Program object.

## <span id="page-21-2"></span>**Program Items – CreateProgramVersion**

- **Business Functionality**
	- o Creates a new version of an existing program.
- **Inputs**
	- o ESI\_ProgramVersion object
- **Outputs**
	- o Returns an ESI\_ProgramVersion object.

## <span id="page-21-3"></span>**Program Items – CreateProgramVersionNote**

• **Business Functionality**

o Creates a new note on the selected program version.

- **Inputs**
	- o ESI\_Program object
- **Outputs**
	- o ESI\_Program object.

## <span id="page-22-8"></span><span id="page-22-5"></span><span id="page-22-0"></span>**Program Items – CreateTableRevision**

- **Business Functionality**
	- o Creates a new revision of an existing table variable.
- **Inputs**
	- o ESI\_ProgramVersion object
	- o ESI\_TableVersion object
- **Outputs**
	- o Returns an ESI\_TableRevision object.

## <span id="page-22-1"></span>**Program Items – CreateTableRevisionNote**

- **Business Functionality**
	- o Creates a new note on the selected table revision.
- **Inputs**
	- o ESI\_Program object
	- o ESI\_Table object
- <span id="page-22-6"></span>• **Outputs**  $\overline{\circ}$  ESI Table object.

## <span id="page-22-2"></span>**Program Items – DeleteFolderGroup**

- **Business Functionality**
	- o Deletes an existing program folder. Make absolutely sure that the programs for the folder are no longer needed. Deleting a folder deletes all programs under that folder only. Subfolders and any programs in the subfolders are not deleted but are now unlinked.
- **Inputs**
	- o ESI\_FolderGroup object
- **Outputs**
	- o Returns True if succeeded or False if failed.

## <span id="page-22-7"></span><span id="page-22-3"></span>**Program Items – DeleteProgram**

- **Business Functionality**
	- o Deletes an existing Insbridge Program. When a program is deleted, all data (variables, algorithms, sequencing, result groups and, if an auto program, driver assignment scenarios) and versions are deleted. Make sure this is the action you want to take. Locked programs cannot be deleted and returns a fail.
- **Inputs**
	- o ESI\_Program object
- **Outputs**
	- $\circ$  Returns a pass/fail value. Pass = true and Fail = false.

## <span id="page-22-4"></span>**Program Items – DeleteProgramVersionNote**

#### <span id="page-23-4"></span>• **Business Functionality**

- o Deletes a note on the selected program version.
- **Inputs**
- o ESI\_Program object
- <span id="page-23-6"></span>• **Outputs**
	- $\circ$  Returns a pass/fail value. Pass = true and Fail = false.

#### <span id="page-23-0"></span>**Program Items – DeleteTableRevisionNote**

- **Business Functionality**
	- o Deletes a note on the selected table revision.
- **Inputs**
	- o ESI\_Program object
	- o ESI\_Table object
- **Outputs**
	- $\circ$  Returns a pass/fail value. Pass = true and Fail = false.

### <span id="page-23-1"></span>**Program Items – ExportTableRevisionData**

- **Business Functionality**
	- o Exports data from an existing table variable revision in tab delimited format to a default or named location.
- **Inputs**
	- o ESI\_ProgramVersion object
	- o ESI\_TableVersion object
- <span id="page-23-5"></span>• **Outputs**
	- o Returns a tab delimited file.

#### <span id="page-23-2"></span>**Program Items – GetAvailableFolderGroups**

- **Business Functionality**
	- o Gets a list of Folders of a particular product.
- **Inputs**
	- o ProductID
- **Outputs**
	- o Returns a list of ESI\_FolderGroup objects.

#### <span id="page-23-3"></span>**Program Items – GetAvailableFolderGroupsXML**

- **Business Functionality**
	- o Gets an XML string of available Folders of a particular product.
- **Inputs**
	- o ProductID
- **Outputs**
	- Returns an XML string of available Folders of a specific product.

## <span id="page-24-8"></span><span id="page-24-5"></span><span id="page-24-0"></span>**Program Items – GetProgramVersionNotes**

- **Business Functionality**
	- o Gets a list of notes on a selected program version.
- **Inputs**
	- o ESI\_Program object
- **Outputs**
	- o Returns a list of notes for a specific program version.

### <span id="page-24-1"></span>**Program Items – GetTableRevisionNotes**

- **Business Functionality**
	- $\overline{\circ}$  Gets a list of notes on a selected table revision.
- **Inputs**
	- o ESI\_Program object
	- o ESI\_Table object
- <span id="page-24-6"></span>• **Outputs**
	- o Returns a list of notes for a specific table revision.

## <span id="page-24-2"></span>**Program Items – UpdateFolderGroup**

#### • **Business Functionality**

- $\overline{\circ}$  Updates the name or parent of an existing program folder. When you change the parent of any folder, the folders underneath are changed as well.
- <span id="page-24-7"></span>• **Inputs**
	- o ESI\_FolderGroup object
- **Outputs**
	- o Returns the updated Folder ID if succeeded or -1 if failed.

## <span id="page-24-3"></span>**Program Items – UpdateProgram**

- **Business Functionality**
	- o Updates a Program in the folder of your choosing.
- **Inputs**
	- $\overline{\circ}$  ESI Program
- **Outputs**
	- o True if successful or exception if failed.

## <span id="page-24-4"></span>**Program Items – UpdateProgramVersionLock**

- **Business Functionality**
	- o Locks or unlocks a program version.
- <span id="page-25-4"></span>• **Inputs**
	- $\overline{\circ}$  ESI ProgramVersion
	- o LockOption
- <span id="page-25-5"></span>• **Outputs**
	- o True if successful or exception if failed.

## <span id="page-25-0"></span>**Program Items – UpdateProgramVersionName**

- **Business Functionality**
	- o Adds or updates the program version name.
- <span id="page-25-6"></span>• **Inputs**
	- o ESI\_ProgramVersion
- **Outputs**
	- o True if successful or exception if failed.

## <span id="page-25-1"></span>**Program Items – UpdateProgramVersionNote**

- **Business Functionality**
	- o Updates a note on the selected program version.
- **Inputs**
	- o ESI\_Program object
- **Outputs**
	- $\overline{\circ}$  Returns a pass/fail value. Pass = true and Fail = false.

## <span id="page-25-2"></span>**Program Items – UpdateTableRevisionNote**

- **Business Functionality** o Updates a note on the selected table revision.
- **Inputs**
	- o ESI\_Program object
	- o ESI\_Table object
- **Outputs**
	- $\circ$  Returns a pass/fail value. Pass = true and Fail = false.

## <span id="page-25-7"></span><span id="page-25-3"></span>**Releases Items – CreateRelease**

- **Business Functionality**
	- o Creates a new Release.
- **Inputs**
	- o ReleaseName the release name
	- o ReleaseDescription the release description
	- o ReleaseNotes the release notes
	- o AdminEmail the release admin email
	- o TargetEnvironment the environment
- **Outputs**
	- o Esi\_Release object.

## <span id="page-26-6"></span><span id="page-26-0"></span>**Releases Items – DeleteRelease**

- **Business Functionality**
	- o Deletes an existing release.
- **Inputs**
	- o ReleaseID the release being deleted<br>
	o ReleaseName the release name
	- ReleaseName the release name
	- o ReleaseDescription the release description
	- o ReleaseNotes the release notes
	- o AdminEmail the release admin email
- <span id="page-26-5"></span>• **Outputs**
	- o True if successful or exception if failed.

### <span id="page-26-1"></span>**Releases Items – AddReleaseProgram**

#### • **Business Functionality**

o Add a program version to an existing Release.

- **Inputs**
	- o ESI\_Release the release the program version is being added to
	- $\circ$  ESI ProgramVersion the program version that is being added
- <span id="page-26-7"></span>• **Outputs**
	- $\overline{\circ}$  True if successful or exception if failed.

## <span id="page-26-2"></span>**Releases Items – GetReleasePrograms**

- **Business Functionality**
	- o Lists the programs in a Release.
- **Inputs**
	- o ESI\_Release the object being retrieved.
- <span id="page-26-4"></span>• **Outputs**
	- $\overline{\circ}$  The ESI Release object including the programs contained.

## <span id="page-26-3"></span>**Releases Items – RemoveReleaseProgram**

- **Business Functionality**
	- o Removes a program version from a Release.
- **Inputs**
	- $\overline{\circ}$  ESI\_Release the release the program version is being removed from.
	- o ESI\_ProgramVersion the program version that is being removed.
- **Outputs**
	- o True if successful or exception if failed.

### <span id="page-27-5"></span><span id="page-27-0"></span>**Security Items – CreateUser**

- **Business Functionality**
	- o Creates a new User.
- <span id="page-27-6"></span>• **Inputs**
	- $\overline{\circ}$  ESI User object
- **Outputs**
	- o Returns True if succeeded or False if failed.

### <span id="page-27-1"></span>**Security Items – GetAvailableUsers**

- **Business Functionality**
	- $\overline{\circ}$  Gets a list of all the available users for the subscriber.
- <span id="page-27-7"></span>• **Inputs**
	- o No inputs
- **Outputs**
	- o Returns a list of EsiUsers.

## <span id="page-27-2"></span>**Security Items – GetAvailableUserGroups**

- **Business Functionality**
	- $\overline{\circ}$  Gets all the available user groups.
- <span id="page-27-8"></span>• **Inputs**
	- o No inputs
- **Outputs**
	- o Returns a list of ESI\_UserGroup objects.

#### <span id="page-27-3"></span>**Security Items – UpdateUser**

- **Business Functionality**
	- o Updates an existing User. Password Reset must be done inside RM.
- **Inputs**
	- o ESI\_User object
- **Outputs**
	- o Returns True if succeeded or False if failed.

## <span id="page-27-4"></span>**SRP Items – CreateSRP**

#### • **Business Functionality**

- o Creates a SoftRater Package (SRP) in a particular environment.
- o ESI created SRP has the identifier "API" in the filename and shows an icon on IBFA SRP list.
- **Inputs**
- <span id="page-28-3"></span>o ESI\_Program object
- o Program Version
- o ESI\_Enviroment object
- **Outputs**
	- o Returns the newly created ESI\_SRP object.

## <span id="page-28-4"></span><span id="page-28-0"></span>**Program Versioning Data – InsertRow**

- **Business Functionality**
	- o Inserts a new row in program versioning data.
- **Inputs**
	- o ProjectID
	- o ProductID
	- o ProgID
	- o ProgVer
	- o RowID
- **Outputs**
	- o True if successful or exception if failed.

## <span id="page-28-5"></span><span id="page-28-1"></span>**Program Versioning Data – InsertMultiRows**

- **Business Functionality**
	- o Inserts multiple rows in program versioning data.
- **Inputs**
	- o ProjectID
	- o ProductID
	- o ProgID
	- o ProgVer
	- o RowID
- **Outputs**
	- o True if successful or exception if failed.

## <span id="page-28-2"></span>**Program Versioning Data – DeleteRow**

- **Business Functionality**
	- o Deletes a row in program versioning data.
- **Inputs**
	- o ProjectID
	- o ProductID
	- o ProgID
	- o ProgVer
	- o RowID
- **Outputs**
	- $\overline{\circ}$  True if successful or exception if failed.

# <span id="page-29-1"></span><span id="page-29-0"></span>**Program Versioning Data – UpdateCell**

#### • **Business Functionality**

- o Updates a cell value in program versioning data.
- **Inputs**
	- o ProjectID
	- o ProductID
	- o ProgID
	- o ProgVer
	- o RowID
	- o ColumnID
- **Outputs**
	- o True if successful or exception if failed.

**NOTE:** *Versioning Criteria must be in place to view changes in cell values.*

<span id="page-30-0"></span>**Chapter 4**

# <span id="page-30-5"></span><span id="page-30-1"></span>**FRAMEWORK ADMINISTRATOR INTERFACE**

#### **Class Definition**

{

public class FrameworkAdministrator

public const string gAppID = "FrameworkAdministrator";

 public FrameworkAdministrator( string ApplicationTokenKey, int SubscriberId, string TargetInstance)

## <span id="page-30-6"></span><span id="page-30-2"></span>**SRP Items – CopySRP**

- **Business Functionality**
	- o Copies an SRP from the current environment to the selected environment. To determine the current environment, run the GetSRPList. This returns a list of ESI\_SRP's. Every ESI\_SRP has the environment and other information. CopySRP gets the current environment from the ESI\_SRP object that you pass in.
- **Inputs**
	- o The environment the SRP to be copied to.
	- o The SRP to be copied.
- **Outputs**
	- $\overline{\circ}$  True if succeeded or False if failed.

#### <span id="page-30-7"></span><span id="page-30-3"></span>**SRP Items – DeleteSRP**

- **Business Functionality**
	- o Deletes an SRP from disk. To determine (or control) the environment that the SRP is deleted from, run the GetSRPList to get the ESI\_SRP's. Every ESI\_SRP has the environment and other information. This tells you which environment the SRP is currently in.
	- o Once deleted, this package cannot be reloaded.
- **Inputs**
	- o The SRP to be deleted
- **Outputs**
	- o True if succeeded or False if failed

## <span id="page-30-4"></span>**SRP Items – ExportSRP**

- **Business Functionality**
	- o Exports an SRP from an IBFA environment and converts it to bytes.
- <span id="page-31-5"></span>o You can use the bytes directly or save them to a physical file by using SaveFile() method.
- o To use the SRP bytes, use a straight binary read into a byte array. FileStream fs = File.OpenRead(@"C:\TEMP\abc.srp"); byte[] srpBytes = new byte[fs.Length]; fs.Read(srpBytes, 0, srpBytes.Length);
- **Inputs**
	- o The environment the SRP is to be exported
	- o The SRP to be exported
- <span id="page-31-6"></span>• **Outputs**
	- o The bytes of the SRP

## <span id="page-31-0"></span>**SRP Items – GetSRPList, ESI Created Only**

- **Business Functionality**
	- o Gets a list of all ESI created SRPs in a particular environment.
- **Inputs**
	- o The environment from where the SRPs are to be retrieved.
- <span id="page-31-4"></span>• **Outputs**
	- o A list of ESI\_SRP objects.

## <span id="page-31-1"></span>**SRP Items – GetSRPList, Selected SRP Type**

• **Business Functionality**

o Gets a list of SRPs of certain type in a particular environment.

- **Inputs**
	- o The environment from where the SRPs are to be retrieved.
	- $\circ$  SRP type:  $0 = \text{all SRPs}$ ;  $1 = \text{ESI}$  created SRPs.
- <span id="page-31-7"></span>• **Outputs**
	- o A list of ESI\_SRP objects.

#### <span id="page-31-2"></span>**SRP Items – ImportSRP**

- **Business Functionality**
	- o Imports SRP bytes into an IBFA environment.
- **Inputs**
	- o The environment the SRP is to be imported into
	- o SRP bytes to be imported
	- o SRP file name to be saved as
- **Outputs**
	- o True if succeeded or False if failed

## <span id="page-31-3"></span>**SRP Items – LoadSRP**

- **Business Functionality**
	- $\circ$  Loads an SRP into an IBFA environment so that the rating algorithms can be executed against it.
- <span id="page-32-3"></span>o Loading a package takes the logic stored in the package and places it in the database so it can be executed.
- o Packages should be able to be loaded within an ESI Environment.
- **Inputs**
	- o The environment the SRP is to be loaded in.
	- o The SRP to be loaded.
- <span id="page-32-4"></span>• **Outputs**
	- $\overline{\circ}$  True if succeeded or False if failed.

### <span id="page-32-0"></span>**SRP Items – MoveSRP**

- **Business Functionality**
	- o Given an ESI\_SRP object as well as an ESI Environment, the API moves the SRP from the current environment to the passed-in environment.
- **Inputs**
	- o The environment the SRP is to be moved to.
	- o The SRP to be moved.
- <span id="page-32-5"></span>• **Outputs**
	- $\overline{\circ}$  True if succeeded or False if failed.

### <span id="page-32-1"></span>**SRP Items – SaveFile**

- **Business Functionality**
	- o Saves the bytes you pass in to a physical file.
	- o It gives ASP.NET Machine Account ("ASPNET") full control of that file.
- **Inputs**
	- o The bytes to be saved
	- o The location and name the bytes are to be saved
- **Outputs**
	- o True if succeeded or False if failed

## <span id="page-32-2"></span>**SRP Items – UnloadSRP**

#### • **Business Functionality**

- o Unloads an SRP from a particular Environment. To determine (or control) the environment that the SRP is unloaded from, run the GetSRPList to get the ESI\_SRP's. Every ESI\_SRP has the environment and other information. This tells you which environment the SRP is currently in.
- o The package itself remains on disk until deleted. It is not necessary to unload a package before loading another package for the same program and version.
- o If a package is loaded for a program and version that already has a package loaded, the old package will be unloaded before the new package is loaded.
- **Inputs**
	- $\overline{\circ}$  The SRP to be unloaded.
- **Outputs**
	- $\overline{\circ}$  True if succeed or False if failed.

# <span id="page-33-1"></span><span id="page-33-0"></span>**EXCEPTION ERRORS**

#### **ESI\_ExceptionLevel**

```
public enum ESI_ExceptionLevel
{
     Critical = 1,<br>Warning = 2,
     Warning
     Information = 3}
```
#### **ESI\_Exception**

```
public class ESI_Exception : Exception
{
        public ESI_Exception Level;
        public string Message; public string Stack;
}
```
An ESI\_Exception is thrown if any error happens during the API function call.

Error messages are stored in ESI\_Exception.Message and the stack trace information is stored in ESI\_Exception.Stack.

There is an ESI\_Exception Level which gives you one of three levels:

- **Critical** Any error that is not being handled by RateManager or IBFA (such as a NullReferenceException) is Critical level.
- Warning Any error that is caught by RateManager or IBFA (such as missing parameter, wrong parameter type, etc) is Warning level.
- **Information** No error has occurred but some information needs to be returned.

# <span id="page-34-1"></span><span id="page-34-0"></span>**ESI USER SETUP AND AUTHENTICATION**

There are two types of authentication in ESI RateManager Interface:

- **Regular login** users send down a valid RateManager username and ESI logs the user in with that.
- **Network login** ESI gets your windows credentials and log you in with the same username and password as the user you login to windows

You must set up a network user account if you want to use windows integrated login in RateManager.

## <span id="page-34-2"></span>**Adding a User**

New users can be added from the User Management screen. All new users are assigned the default password, password. New users should log in as soon as possible and change their password.

**NOTE:** *Prior to creating a user, make sure you have your user groups created.*

#### **To Add a New User**

- 1. In RateManager, Tools > Security > User Management.
- 2. Click **NEW** to open the Add User tab.
- 3. Select the **Group**(s) the new user belongs to by selecting a group or groups from the Select Groups list and then clicking Select Arrow – Move Left. Upon saving, the user belongs to that group.
- 4. Select the **Company** the user belongs to from the drop down listing.

Subscriber information may be needed by users when logging into the system. If more than one subscriber was created, users must be directed to the subscriber where their logins were created. Subscriber information is necessary for custom XML creation and testing and is also needed for Libraries.

If you have not created subscribers in IBFA, you will not be able to assign users to a company.

- 5. Enter a **First** and **Last** name for the user in the appropriate text boxes.
- 6. Enter a **Username** for the new user. The username must be at least six, but fewer than twelve, alphanumeric characters and can include an underscore (\_) or period (.).
- 7. Enter a **Department** for the user.
- 8. Select whether the new user is a **Network User** by selecting **True** or **False** from the drop down. If

you select **True,** the user's credentials (username and password) are validated using Windows Authentication Tokens. The username must match the network user ID. If you select **False,** the user must enter a valid username and password via the RateManager login screen.

- 9. Optionally, enter a **Phone Number** and **Email Address** for the new user.
- 10. If you want the user's password to expire, click the box next to **Password Expires**. The Preferences screen contains the number of days required for a password change.
- 11. When you are finished, click **SAVE**. The user is added to the system and the user list is updated. The new user can now log in using the username you assigned them and the default password, **password**.
- 12. The user should change their password the first time they log in. See Changing Your Password for more information.

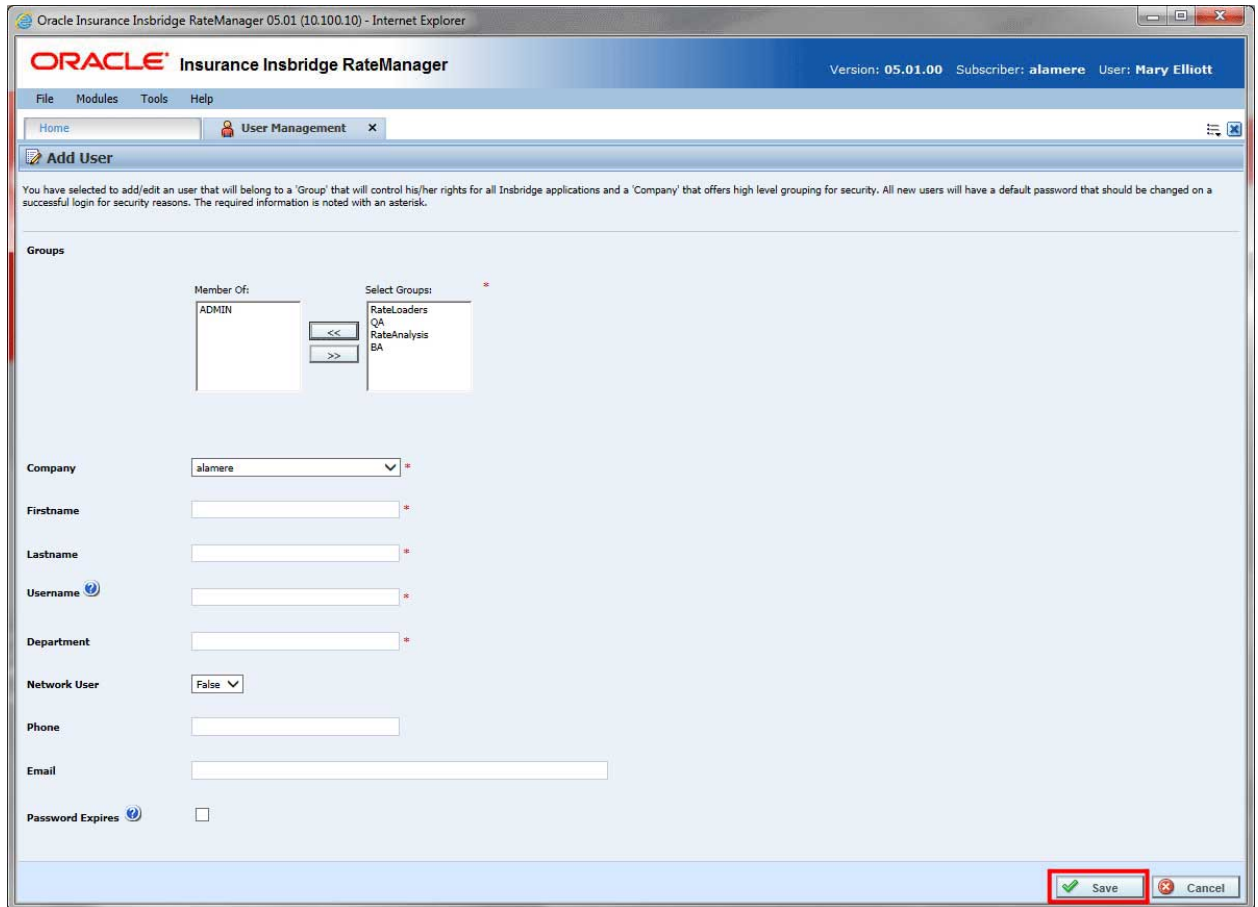

<span id="page-35-0"></span>*Figure 1 Adding a New User*

## <span id="page-36-0"></span>**Chapter 7**

# <span id="page-36-1"></span>**ESI SYSTEM CONFIGURATION**

To use ESI's IBFA Framework functionality, you need to send down the API key when you do the ESI API call.

When IBFA is installed, a default API key is generated and saved in IBFA. You can find it in *IBFA* →*Insbridge* → Security → External API Access. You can disable ESI's IBFA functionality by setting it to "Disabled". For security purpose, you may want to change the key once in a while. To change the key, click on "Generate Key" and then click on "Update". Every key generated is unique.

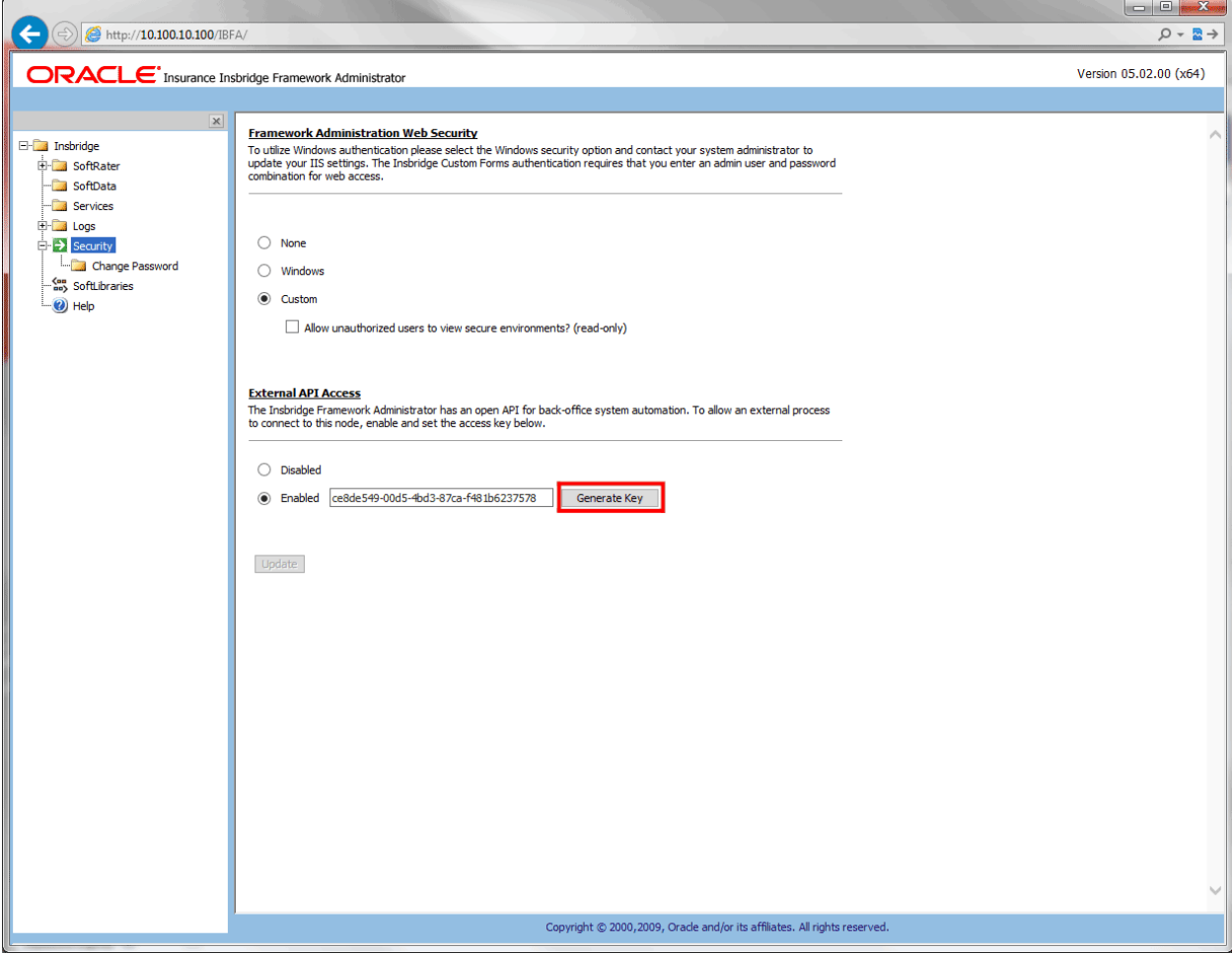

<span id="page-36-2"></span>*Figure 2 Allowing External API Access*

# <span id="page-37-1"></span><span id="page-37-0"></span>**ESI USER TESTER**

<span id="page-37-2"></span>To use ESI's User Testing for Windows, you may need to deploy a WSE3.0 file, available from Microsoft.

## **INSTALLATION**

#### **List of Files**

Following are the list of files needed to test ESI

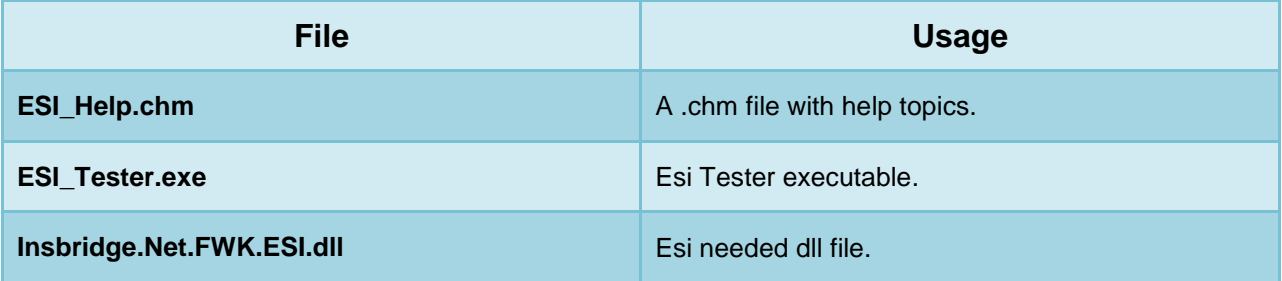

#### **Prerequisite:**

- ESI for Windows requires a WSE3.0 file installed.
- Insbridge.Net.FWK.ESI.dll must be in the same folder as the ESI\_Tester.exe.

<span id="page-38-0"></span>**Chapter 9**

# <span id="page-38-1"></span>**ESI TESTER**

<span id="page-38-2"></span>To use the ESI Tester, right click the ESI\_Tester.exe and select Open.

# **RM FEATURES/METHODS**

- Test Security
- Test Globals/Universals
- Test Program Items
- Test IBFA
- Test Releases
- Test List Items
- Test Versioning Data

## <span id="page-38-3"></span>**Login**

A RateManager user ID and password can be used or a network login can be used. The RateManager service defaults to localhost and the first subscriber found in the Insbridge config file. This information can be updated.

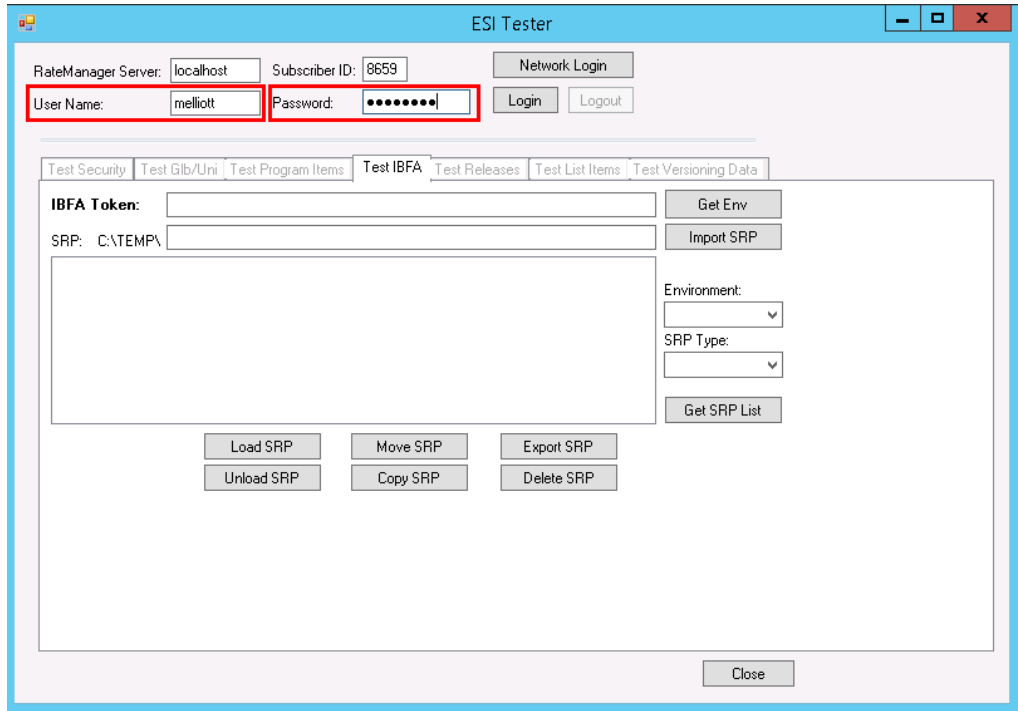

<span id="page-38-4"></span>*Figure 3 Logging Into ESI*

## <span id="page-39-0"></span>**Test Security**

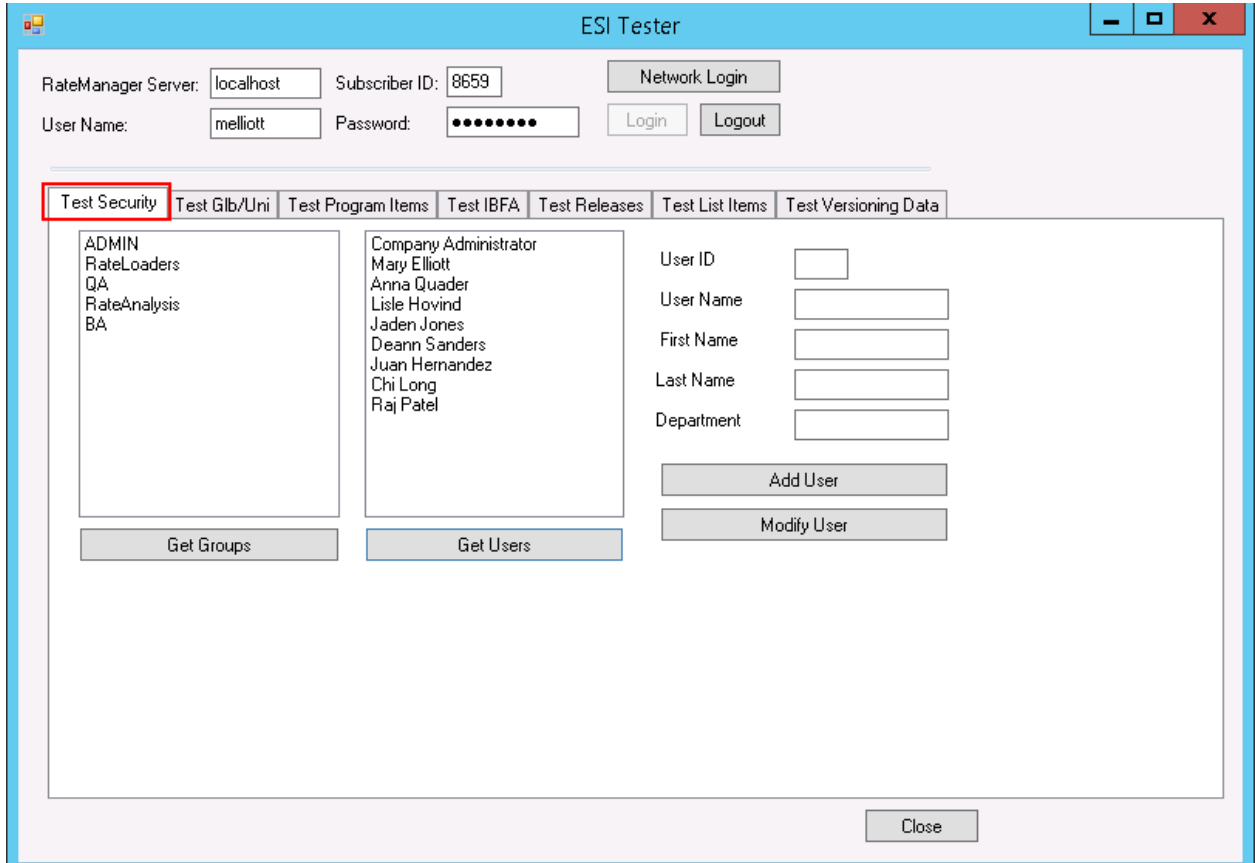

Allows for the adding and editing of User Groups and Users.

<span id="page-39-1"></span>*Figure 4 Test Security*

- Get Groups returns the current groups in the system.
- Get Users returns a list of the current users in the system.
- Add User and Modify User requires**:**
	- User Name
	- First Name
	- Last Name

Other fields are optional

**NOTE:** *The Close option at the bottom of the ESI window closes the ESI tester. To navigate, click the tab where you want to test.*

## <span id="page-40-0"></span>**Test Globals/Universals**

Allows for the adding, editing and deleting of Products, Categories, and Fields at the global or universal level.

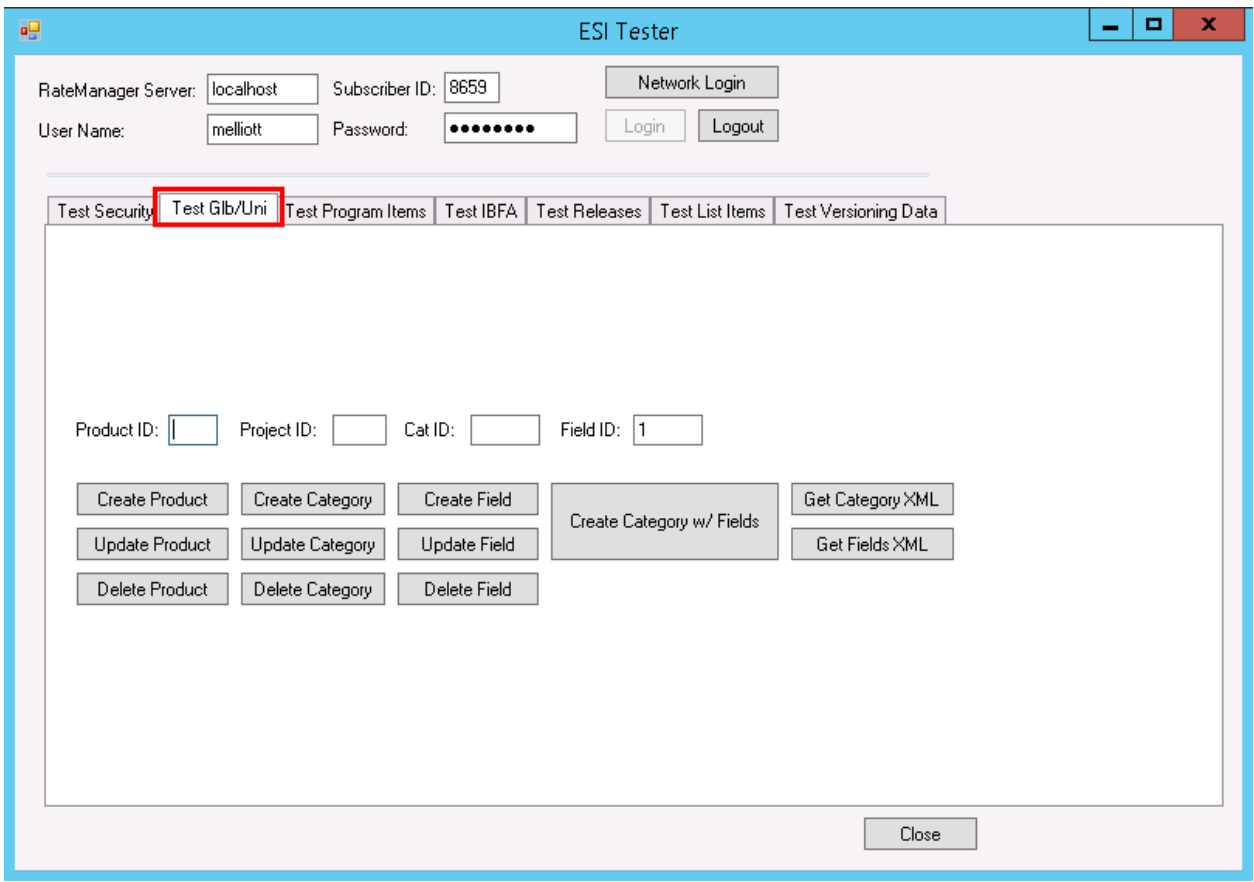

<span id="page-40-1"></span>*Figure 5 Test Global/Universals*

Get requests require a Project ID.

- Get Category XML returns the details of the categories in the selected project.
- Get Fields XML returns the details of the fields in the selected project.

**NOTE:** *The ESI tester does create users and other items, some of the values used are place holders that can be edited in RateManager if needed.*

## <span id="page-41-0"></span>**Test Program Items**

Allows for viewing, adding, editing, copying and deleting of program items. Also allows for the exporting of table variable data.

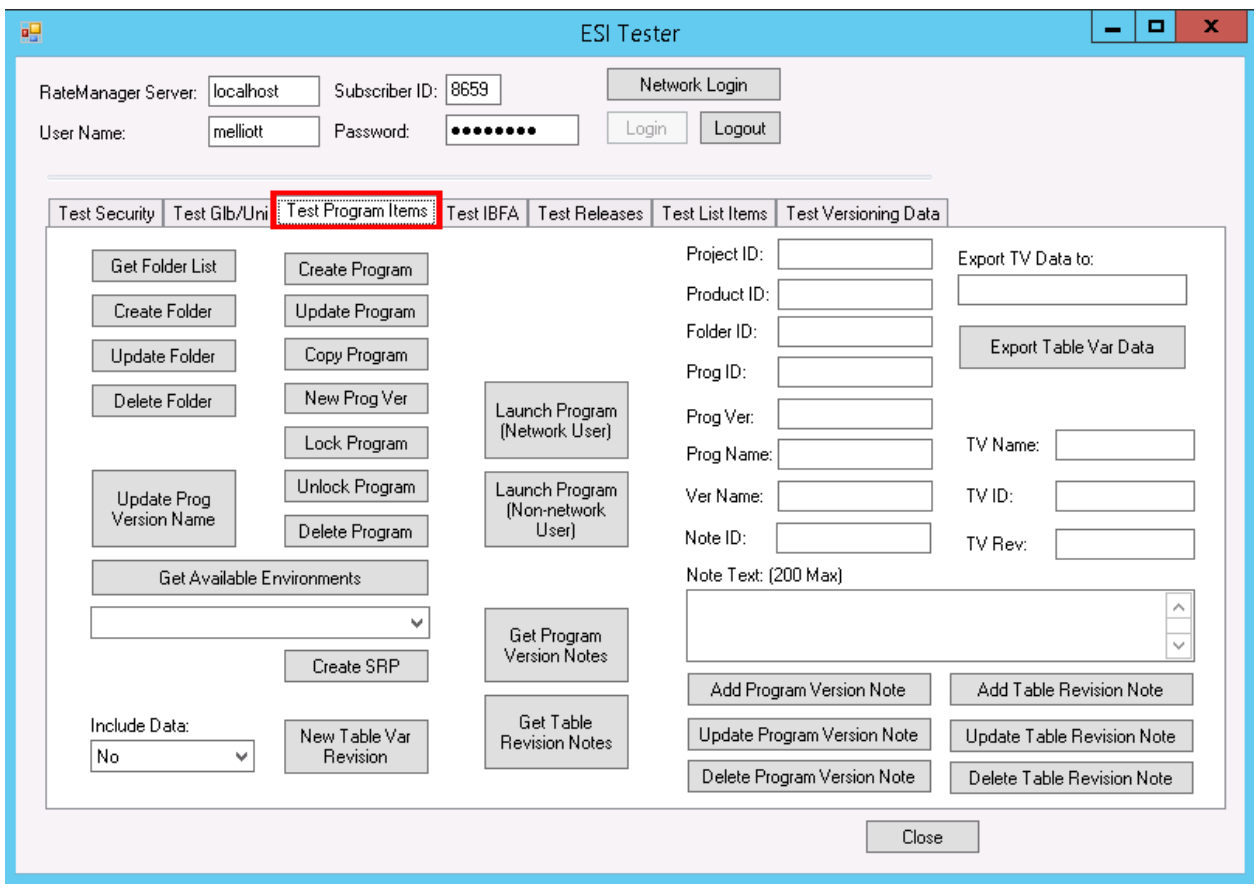

<span id="page-41-1"></span>*Figure 6 Test Program Items*

- Get Available Environments returns the environments available. The list is populated drop down.
- Get Folder List requires a Product ID and returns a list of folder IDs in the Project.
- Get Program Version Notes returns notes for a specific program.
- Get Table Revision Notes returns the notes for a specific Table in a specific Project.
- Export Table Var Data exports data from the specified table revision in tab delimited format to a default or named location. The location can be specified in the Export TV Data to: field.
- Launch Program (Network User) launches RateManager for users with network login credentials.
- Launch Program (Non-network User) launches RateManager for users not using network login credentials.

## <span id="page-42-0"></span>**Test IBFA**

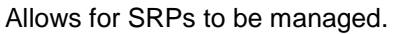

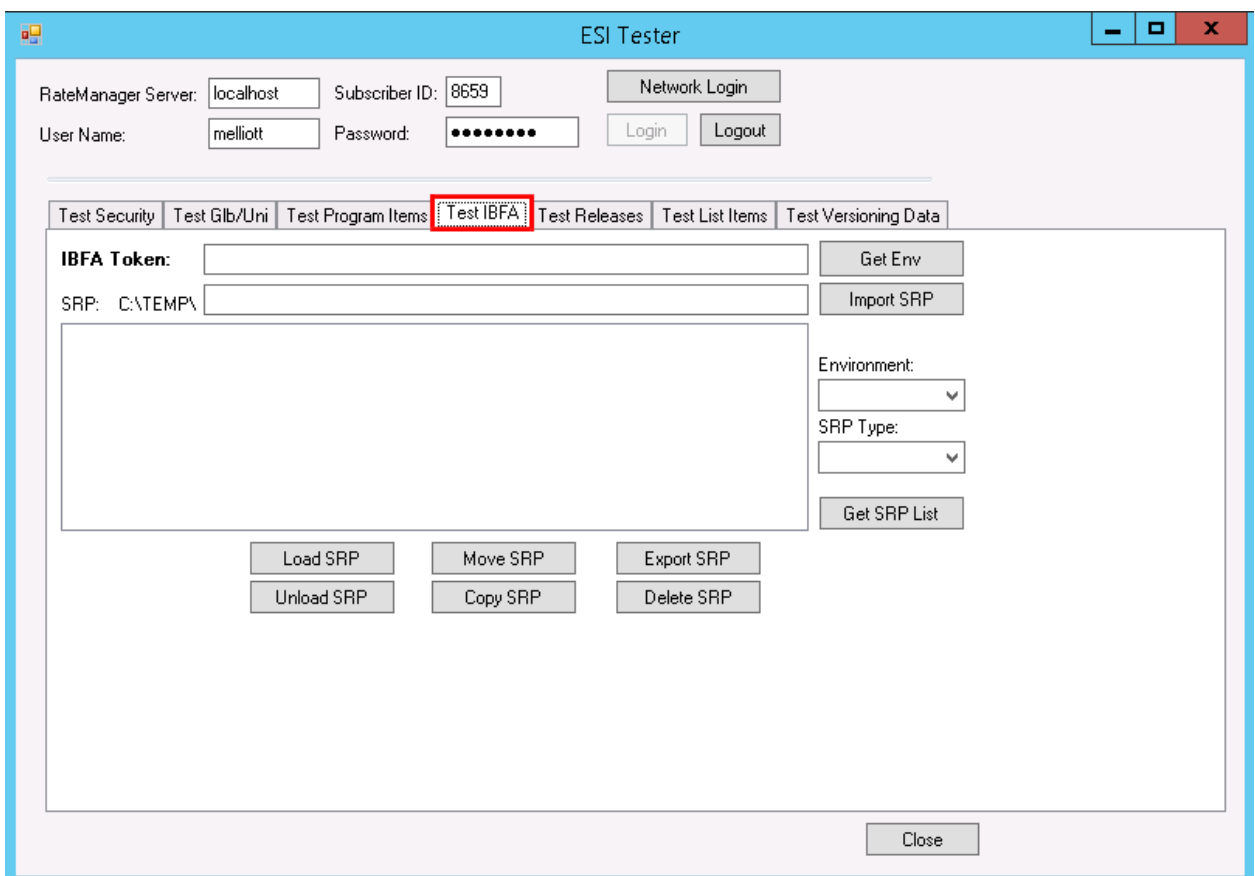

<span id="page-42-1"></span>*Figure 7 Test IBFA*

Get Env returns the environments available. The list is populated Environment drop down.

## <span id="page-43-0"></span>**Test Releases**

Allows for the management of releases.

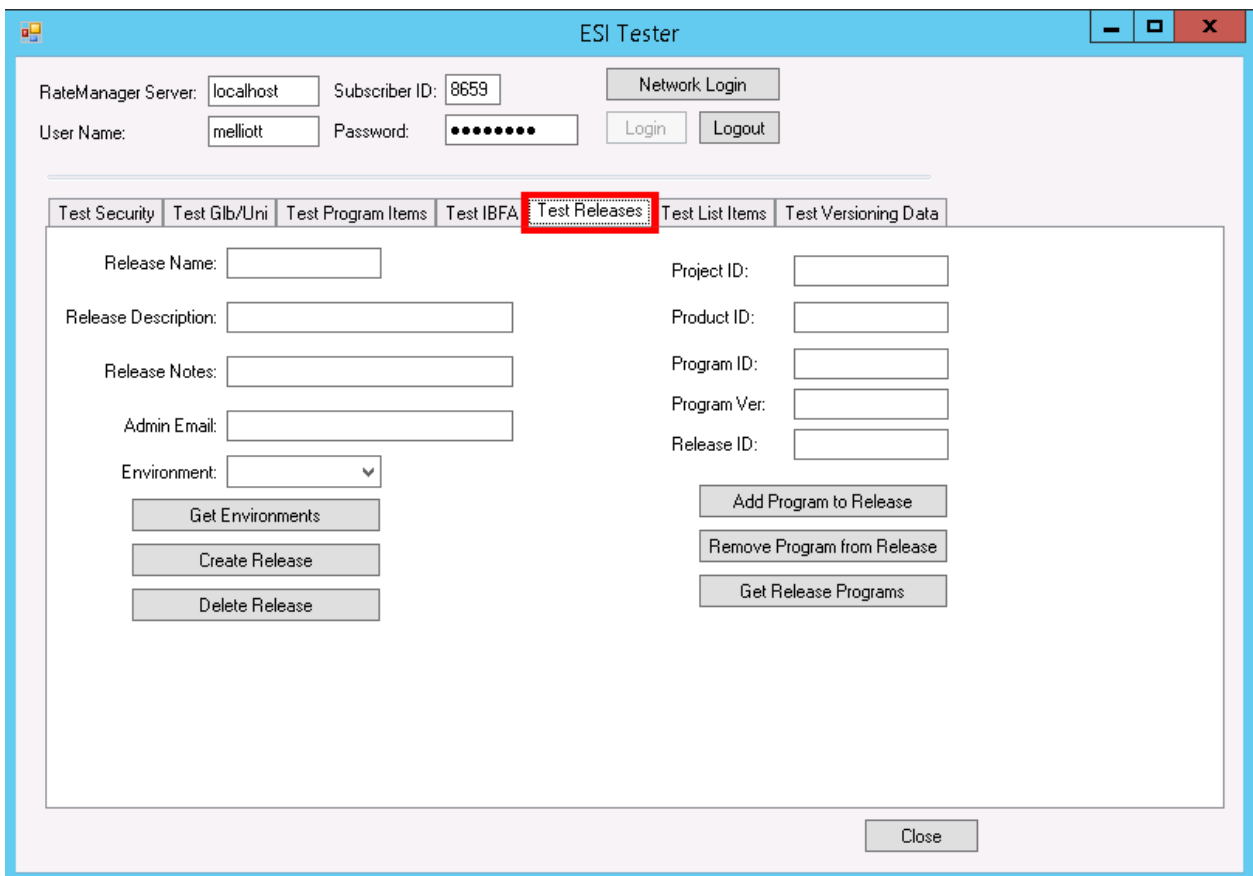

<span id="page-43-1"></span>*Figure 8 Test Releases*

Get Environments returns the environments available. The list is populated Environment drop down.

## <span id="page-44-0"></span>**Test List Items**

- Return a list all active products
- Return a list of domains
- Return a list of projects for a domain
- Return a list of products for a particular project
- Return a list of folders for a particular product
- Return a list of sub folders for a particular folder
- Return a list of programs for a folder
- Return a list of program versions for a particular program
- Return the XML for the program version report for a particular program version
- Return the location of a program version report

#### **NOTE:** *For the above all features it will return the list in the XML format.*

Test List Items allows you to build a treeview that follows the program explorer in RateManager and for the XML used for the program version report to be returned.

The columns on the right follow the treeview found on the Program Explorer in RateManager.

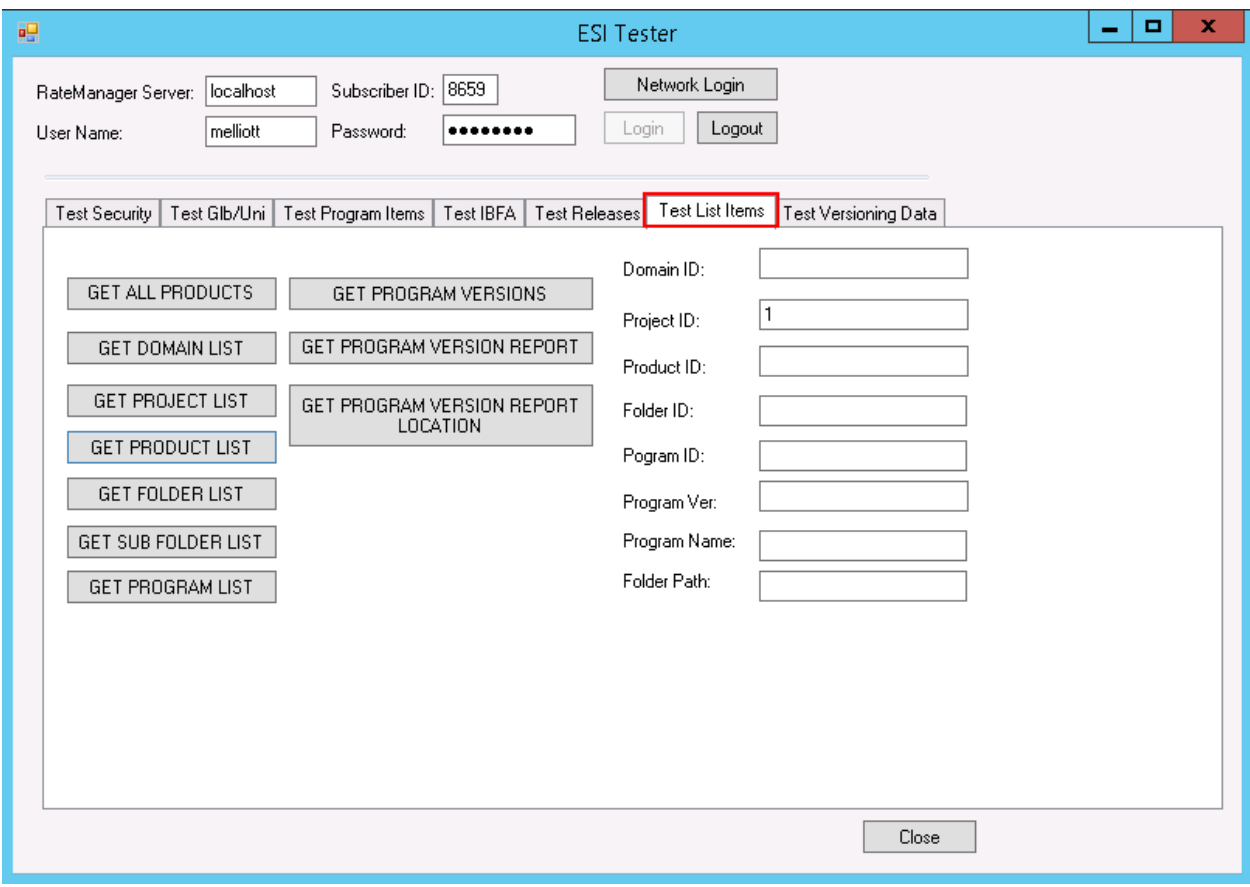

<span id="page-44-1"></span>*Figure 9 Java ESI Tester for RM*

#### **To Use**

Options are available after you enter in the Subscriber ID, username and password.

Enter in any required input and click the button of the items where you want returned. The output is returned in XML format.

#### **GET ALL PRODUCTS**

- **Input:** No input is required.
- **GET ALL PRODUCTS:** Returns an XML string of all active products.
- **Output:** Returns an XML string of available Products. XML string has:
	- PRODUCT\_NAME
	- PRODUCT\_ID
	- ACTIVE attributes
	- DATE MASK

#### **GET DOMAIN LIST**

- **Input:** No input is required.
- **GET DOMAIN LIST:** Returns an XML string of all domains.
- **Output:** Returns an XML string of available domains. XML string has:
	- DOMAIN\_NAME
	- DOMAIN\_ID

#### **GET PROJECT LIST**

- **Inputs:** Domain ID.
- **GET PROJECT LIST:** Gets an XML string of available projects within the domain ID.
- **Outputs:** Returns an XML string that includes all the projects of that domain. XML string has:
	- PROJECT\_NAME
	- PROJECT\_ID
	- DATE\_LAST\_MODIFIED

#### **GET PRODUCT LIST**

- **Inputs:** Project ID.
- **GET PROJECT LIST:** Gets an XML string of available products within the project ID.
- **Outputs:** Returns an XML string that includes all the products of that project. XML string has:
	- PRODUCT\_NAME
	- PRODUCT\_ID
	- DATE\_MASK
	- CULTURE
	- DECIMAL\_SYMBOL
	- GROUP\_SMBOL
	- ABBR (Abbreviation used)

#### **GET FOLDER LIST**

- **Inputs: Project ID and Product ID.**
- **GET FOLDER LIST:** Gets an XML string of available folders of a particular product.
- **Outputs:** Returns the XML string that includes all the folders of that product. XML String has:
	- PROJECT\_ID
	- PRODUCT\_ID
	- FOLDER\_ID
	- FOLDER\_ NAME

#### **GET SUB FOLDER LIST**

- **Inputs: Project ID, Product ID and Folder ID.**
- **GET SUB FOLDER LIST:** Gets an XML string of available sub folders of a particular product folder/ folder.
- **Outputs:** Returns an xml string that includes all the sub folders of that product Folder/Folder. XML string has
	- PPROJECT\_ID
	- PRODUCT\_ID
	- FOLDER\_ID
	- FOLDER\_ NAME
	- FOLDER\_PARENT\_ID

#### **GET PROGRAM LIST**

- **Inputs: Project ID, Product ID and Folder ID.**
- **GET PROGRAM LIST:** Gets an XML string of available Programs of a particular folder.
- **Outputs:** Returns an xml string that includes all programs of that Folder. XML string has:
	- PROJECT\_ID
	- PRODUCT\_ID
- FOLDER\_ID
- PROGRAM\_ ID
- PROGRAM\_ NAME

#### **GET PROGRAM VERSIONS LIST**

- **Inputs:** Project ID, Product ID, Folder ID and Program ID.
- **GET PROGRAM VERSIONS:** Gets an XML string of available Program versions of a particular program.

**Outputs:** Returns an xml string that includes all program versions of that Program. XML string has:

- PROJECT\_ID
- PRODUCT\_ID
- FOLDER\_ID
- PROGRAM\_ ID
- VERSION

#### **GET PROGRAM VERSION REPORT**

- **Inputs:** Project ID, Product ID, Folder ID, Program ID, Program Ver and Program Name.
- **GET PROGRAM VER REPORT:** Gets an XML string of program version report of a particular program version.
- **Outputs:** Returns an XML string of program version report.

#### **GET PROGRAM VERSION REPORT LOCATION**

This method returns the saved location of the program version report.

- **Inputs:** Project ID, Product ID, Folder ID, Program ID, Program Ver , Program Name and Folder Path(optional).
- **Outputs:** Returns the saved location of the program version report.

#### **Output**

Output is in XML format.

**NOTE:** *The input Folder Path is optional. Folder Path is the Folder/Directory location of the report where it has to save. If we give the folder path it will generate the report and saves in the given location. If we don't give the Folder Path then by default system will create one location and it will save that location.*

| PRODUCT LIST                                                                                                    |
|----------------------------------------------------------------------------------------------------|
| <rowdata project_id="1"><node <br="" product_name="Errors and Omissions">PRODUCT_ID="101" DATE_MASK="MM/DD/YY" CULTURE="en-US"<br/>DECIMAL SYMBOL="," GROUP SYMBOL="," ABBR="EO" /&gt;<node<br>PRODUCT_NAME="Life" PRODUCT_ID="3" DATE_MASK="YYYY-MM-DD"<br/>CULTURE="en-US" DECIMAL_SYMBOL="," GROUP_SYMBOL="," ABBR="LI"<br/>/&gt;<node <br="" product_id="19" product_name="Medical">DATE_MASK="YYYY-MM-DD" CULTURE="en-US" DECIMAL_SYMBOL=","<br/>GROUP_SYMBOL="," /&gt;</node></node<br></node></rowdata> |
| <br>                                                                                                    |

<span id="page-48-0"></span>*Figure 10 Tester Output*

# <span id="page-49-0"></span>**Test Versioning Data**

Allows for the testing of program versioning data.

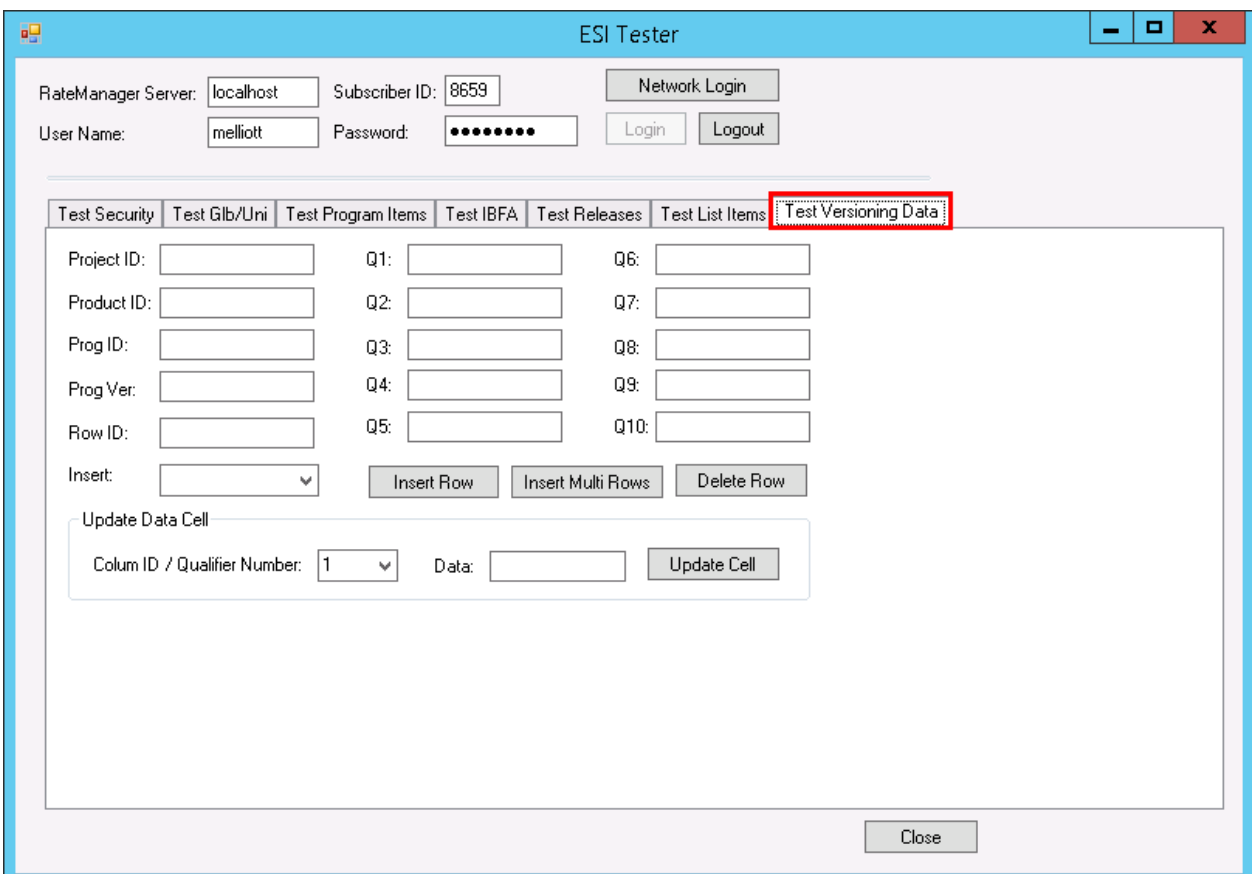

<span id="page-49-1"></span>*Figure 11 Test Versioning Data*

Up to 10 qualifiers can be entered.

## <span id="page-50-0"></span>**Support**

# <span id="page-50-1"></span>**CONTACTING SUPPORT**

If you need assistance with an Oracle Insurance Insbridge Enterprise Rating System product, please log a Service Request using My Oracle Support at [https://support.oracle.com/.](https://support.oracle.com/)

Oracle customers have access to electronic support through My Oracle Support. For information, visit <http://www.oracle.com/pls/topic/lookup?ctx=acc&id=info> or visit <http://www.oracle.com/pls/topic/lookup?ctx=acc&id=trs> if you are hearing impaired.

#### **Address any additional inquiries to:**

#### **Oracle Corporation**

World Headquarters 500 Oracle Parkway Redwood Shores, CA 94065 U.S.A.

Worldwide Inquiries: Phone: +1.650.506.7000 Fax: +1.650.506.7200 oracle.com

## <span id="page-51-1"></span><span id="page-51-0"></span>**INDEX**

#### **A**

Adding New User in User Management, 33 API Key, 35 Authentication ESI User, 33

#### **B**

Base ESI Domain Types, 10 Business Use Case, 11

#### **C**

**Category** Create, 17 Create from XML, 17 Create with Fields, 17 Delete, 18 Get, XML, 18 Update, 19 Class Definition IBFA, 29 RateManager Interface, 15 Company Selecting for New User, 33 Copy Definitions & All Data Copying Programs, 20 Copy Definitions Only Copying Programs, 19 Copy Program Version, 19 Copy SRP, 29 **Create** Network Login, 33 Create Category, 17 From XML, 17 With Fields, 17 Create Field, 17 Create Folder Groups, 20 Create New User, 26 Create Product, 18 Create Program, 20 Create Program Version, 20 Create Program Version Note, 20 Create Release, 24 Create SRP, 26 Create Table Revision, 21 Create Table Revision Note, 21 **Critical** ESI\_Exception Level, 32

#### **D**

**Default** API Key, 35 Delete Category, 18 Delete Folder Groups, 21 Delete Product, 18 Delete Program, 21 Delete Program Version Note, 21 Delete Program Versioning Data, 27 Delete Release, 25 Delete SRP, 29 Delete Table Revision Note, 22 Deletes Field, 18

#### **E**

Edition Notice, 2 **Environments** Get Available, Non -Secured, 15 Get Available, Selected, 15 ESI Overview, 8 Rules, 9 ESI Domain Types, 10 ESI Tester, 36 ESI\_Exception, 32 ESI\_Exception Level, 32 ESI\_ExceptionLevel, 32 Example Business Use Case, 11 Export SRP, 29 Export Table Revision Data, 22

#### **F**

Fail to Delete, 21 False New Users, 34 Fields Create New, 17 Delete, 18 Get, XML, 19 Update, 19 Folder Create, 20 Delete, 21 Get Available, 22 Get Available, XML, 22 Update, 23

#### **G**

Get Available

Environments, Non-Secured, 15 Environments, Selected, 15 User Groups, 26 Get Available Folder Groups, 22 Get Available Folder Groups XML, 22 Get Category XML, 18 Get Fields XML, 19 Get Program Version Notes, 23 Get SRP List All, 30 Selected, 30 Get Table Revision Notes, 23 Group Selecting for New User, 33

#### **I**

IBFA Class Definition, 29 System Configuration, 35 Import SRP, 30 Information ESI\_Exception Level, 32 Insert Multiple Rows Program Versioning Data, 27 Insert Rows Program Versioning Data, 27

#### **L**

Launch Definition First Version, 16 Selected Version, 16 List Release, 25 Load SRP, 30 Locked Program Fail to Delete, 21

#### **M**

Move SRP, 31

#### **N**

Network Login ESI Authentication, 33 Network User New User, 33 New User in User Management Adding, 33 Note Create Program Version, 20 Create Table Revision, 21 Delete Program Version, 21 Delete Table Revision, 22 Update Program Version, 24 Update Table Revision, 24 Notes Get Program Version, 23 Get Table Revision, 23

#### **O**

**Overview** ESI, 8

#### **P**

Password Default, 33 Password Expires New User, 34 Product Create, 18 Delete, 18 Update, 19 Program Copy, 19 Copy Definitions & All Data, 20 Copy Definitions Only, 19 Create, 20 Create New Version, 20 Delete, 21 Update, 23 Update Version Lock, 23 Update Version Name, 24 Program Versioning Data Delete, 27 Insert Multiple, 27 Insert Row, 27 Update, 28

#### **R**

RateManager Login Create Launch First Version, 16 Create Launch Selected Version, 16 ESI Authentication, 33 Release Create, 24 Delete, 25 Delete Program, 25 List Program, 25 Update, 25 Rules ESI, 9 Username, 33

#### **S**

Save File SRP, 31 **SRP** Copy, 29 Create, 26 Delete, 29 Export, 29 Get List, All, 30 Get List, Selected, 30 Import, 30 Load, 30 Move, 31 Save File, 31 Unload, 31

System Configuration IBFA, 35 System Requirements, vii

#### **T**

Tables Create New Revision, 21 Export Table Revision Data, 22 Tester, 37 True New Users, 34

#### **U**

Unload SRP, 31 Update Category, 19 Update Field, 19 Update Folder Groups, 23 Update Product, 19 Update Program, 23 Update Program Version Lock, 23 Update Program Version Name, 24 Update Program Version Note, 24 Update Program Versioning Data, 28

Update Release, 25 Update Table Revision Note, 24 Update User, 26 User Create New, 26 Network User for New, 33 Selecting Company for New, 33 Selecting Group for New, 33 Update, 26 Username for New, 33 User Authentication, 34 User Groups Get Available, 26 Username New User, 33 Rules, 33 Users Password Expires, 34

#### **W**

Warning ESI\_Exception Level, 32